# **Обзор телефона Описание операций**

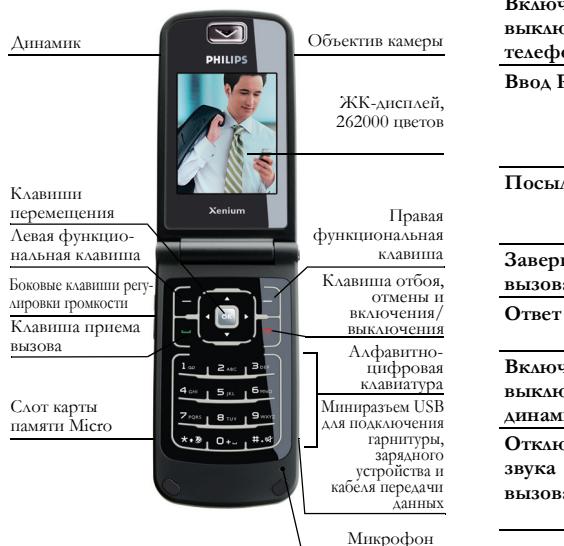

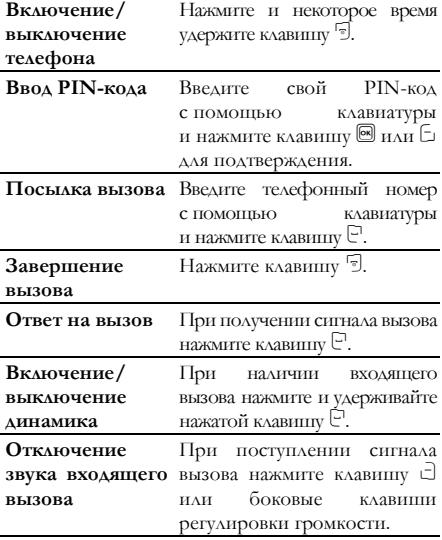

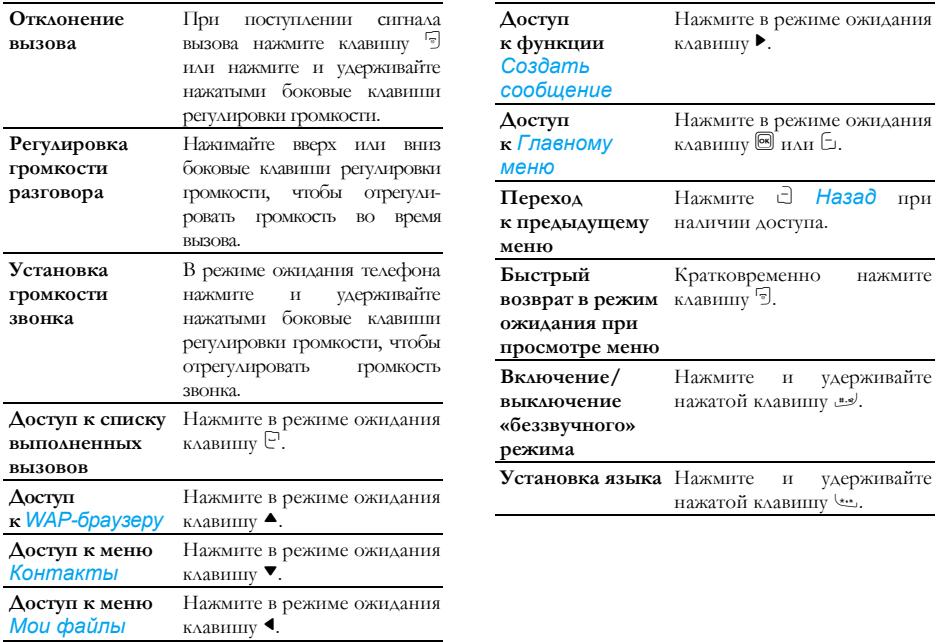

# **Функциональные клавиши**

Левая и правая функциональные клавиши  $(\exists n \exists)$ расположены вверху клавиатуры. Нажатие функциональных клавишпозволяет выбрать функцию, отображаемую на экране непосредственно над функциональными клавишами, включая функции, которыеможно использовать во время вызова. Функции функциональных клавиш зависят от текущего контекста.

# **Главное меню**

Обращаться к различным функциям мобильного телефона можно из главного меню. В следующей таблице показана структура главного меню с представлением соответствующих значков и указанием номера страницы, где приведена дополнительная информация о функциях меню.

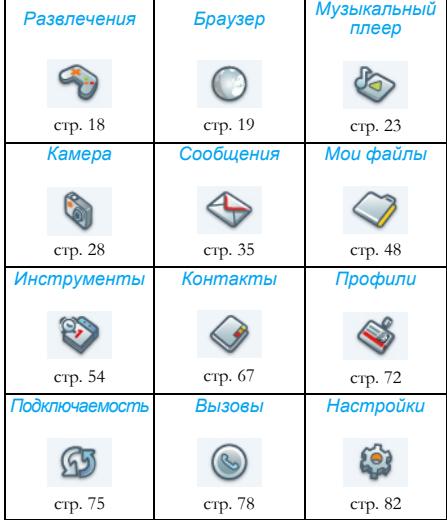

Для доступа к главному меню нажмите в режиме ожилания клавишу <sup>®</sup>. Затем нажимайте клавиши  $\blacktriangle$ ,  $\blacktriangledown$ ,  $\blacktriangle$   $_H$   $\blacktriangleright$   $_{A\text{AB}}$  перемещения по значкам и спискам или клавиши $\frac{1}{10^{4}-1}$  –  $\frac{9}{10}$  и  $\frac{1}{10^{4}-10^{4}}$   $\frac{1}{10^{4}-10^{4}}$ непосредственного доступа к параметрам и функциям. При перемещении по списку полоса прокрутки с правой стороны экрана указывает текущую позицию в списке. Нажмите клавишу  $\Box$  Выбрать или клавишу  $\Box$  для доступа к соответствующим параметрам выбранного элемента в списке. Для возврата к предыдущему меню нажмите клавишу  $\exists$  Назад.

## **Использование данного руководства**

и т. д.

Данное руководство пользователя служит для предоставления емкой и полной информации о телефоне Philips XRazr.

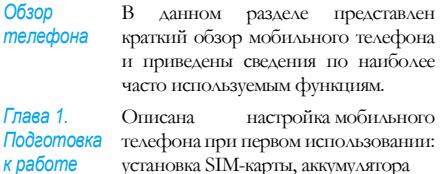

*Глава 2. Посылка и прием вызовов*

# *Глава 3. Ввод текста*

#### *Другие разделы*

Описано, как посылать вызовы и отвечать на них, а также приведена информация о некоторых часто используемых функциях, связанных с вызовами.

Описаны правила ввода текста с помощью алфавитно-цифровой клавиатуры.

*Главы 4-15* Приведено описание основных функций данного телефона.

> После главы 15 находятся следующие разделы: «Значки и символы», «Меры предосторожности», «Устранение неполадок», «Фирменные аксессуары Philips», «Декларация о торговых марках», «Информация о SAR международная» (если доступна на время публикации; в противном случае включается в виде отдельного документа), «Гарантийный талон» и «Заявление о соответствии».

# **Содержание**

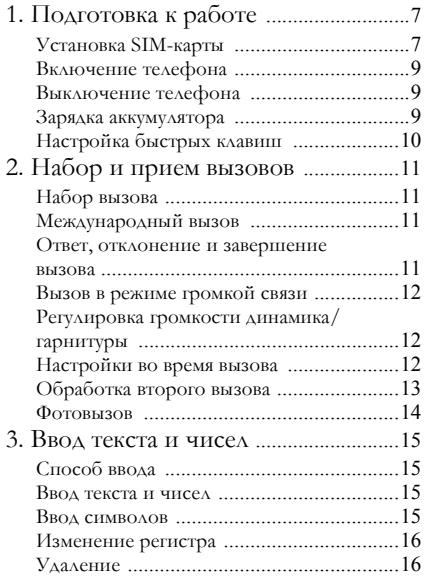

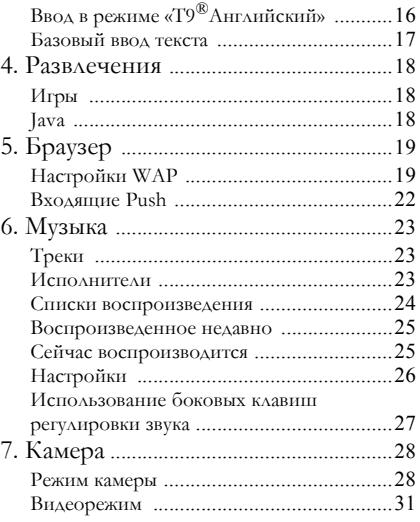

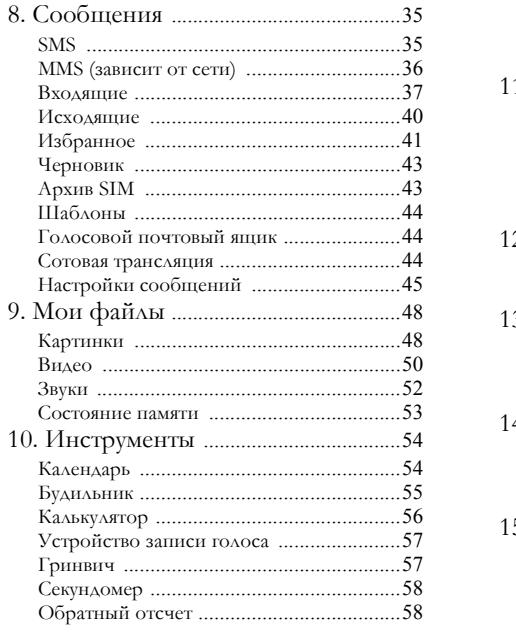

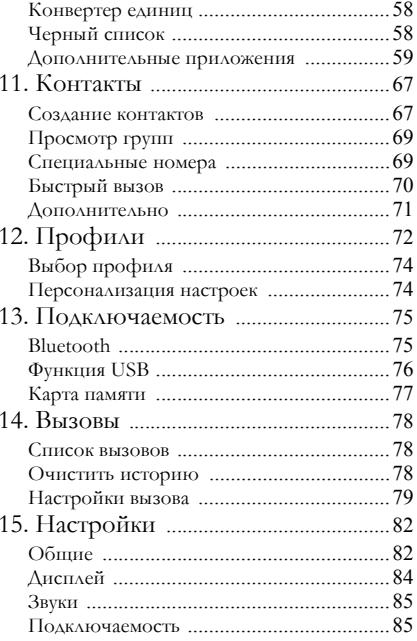

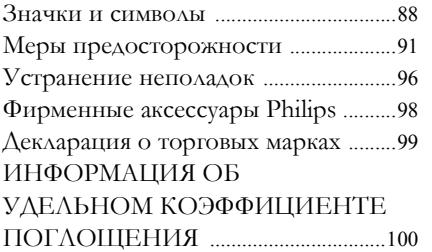

# <span id="page-7-0"></span>**1. Подготовка к работе**

**Перед использованием телефона прочтите инструкции по безопасности <sup>в</sup> разделе «Меры предосторожности».**

Перед использованием телефона нужно установить действительную SIM-карту, предоставленную оператором GSM или приобретенную в розничной сети. SIM-карта содержит информацию подписки, номер мобильного телефона и небольшую память, в которой можно сохранять телефонные номера и сообщения (дополнительную информацию см. в разделе «[Контакты](#page-67-0)» на стр. 67).

Можно также установить карту памяти. Она предоставляет дополнительные возможности хранения музыкальных файлов, фотографий и видеофайлов отдельно от встроенной памяти телефона.

# <span id="page-7-1"></span>**Установка SIM-карты**

# *Снятие задней крышки*

Убедитесь, что телефон выключен. Перед установкой SIM-карты нужно снять заднюю крышку телефона и извлечь аккумулятор. Расположите телефон лицевой стороной вниз, как показано на рисунке, и нажмите на заднюю крышку в указанном направлении.

Удалите заднюю крышку из посадочного места.

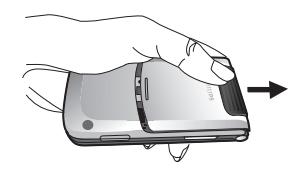

# *Извлечение аккумулятора*

Возьмитесь пальцем за черный держатель в верхней части аккумулятора и поднимите аккумулятор вверх, вытащив его из посадочного гнезда.

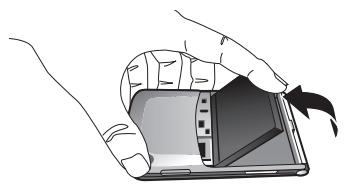

**Вслучае удаления аккумулятора при включенном телефоне возможна потеря всех персональных настроек.**

# *Вставка SIM-карты*

Расположите SIM-карту так, чтобы ее срезанный угол находился вверху слева, а металлические контакты были обращены вниз. Аккуратно вставьте SIM-карту в гнездо до упора. После извлечения SIM-карты из держателя оберегайте карту от царапин и зазубрин во избежание проблем при последующей установке карты в гнездо.

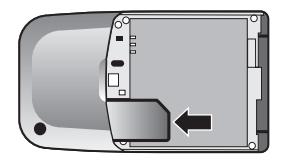

# *Замена аккумулятора*

Расположите аккумулятор так, чтобы металлические контакты были обращены вниз, вставьте его одной стороной в гнездо и нажмите вниз до защелкивания в фиксаторах.

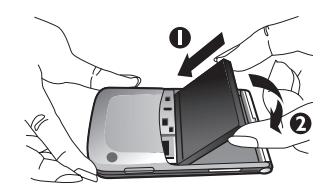

# *Замена задней крышки*

заднюю крышку и аккуратно задвиньте ее в гнездо до защелкивания в фиксаторах.

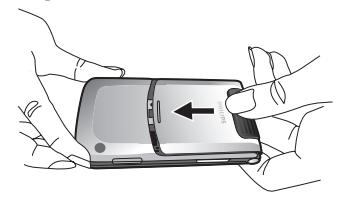

**При установке аккумулятора будьте осторожны, чтобы не повредить металлические разъемы гнезда SIM-карты.**

**Когда телефон включен без SIM-карты, доступ к главному меню можно получить, нажав клавишу** <u><sup>■</sup> или</u> □ либо сделав экстренный  $SOS$ -вызов с помощью клавищи $\Box$  или $\Box$ .

# <span id="page-9-0"></span>**Включение телефона**

Для включения телефона нажмите и удерживайте нажатой клавишу  $\mathbb{R}$ .

Если требуется, введите PIN-код (секретный код SIM-карты длиной от 4 до 8 знаков). PIN-код настраивается заранее и предоставляется сетевым оператором или розничной торговой сетью. Дополнительная информация о PIN-коде приведена в разделе «[Безопасность](#page-83-0)» на стр. 83.

**В случае ввода неправильного PIN-кода три раза подряд SIM-карта будет заблокирована. Чтобы разблокировать ее, нужно получить у сетевого оператора PUK-код.**

# <span id="page-9-1"></span>**Выключение телефона**

Для выключения телефона можно в любое время нажать и удержать нажатой клавишу <sup>••</sup>.

# <span id="page-9-2"></span>**Зарядка аккумулятора**

Телефон питается от аккумулятора. Новый аккумулятор частично разряжен. Когда уровень заряда аккумулятора становится низким, выдается предупредительный звуковой сигнал.

**Не рекомендуется извлекать аккумулятор при включенном телефоне во избежание потери всех персональных настроек. При извлечении аккумулятора настройки даты <sup>и</sup> времени сохраняются <sup>в</sup> памяти лишь кратковременно. Поэтому после возврата аккумулятора на место необходимо восстановить информацию.**

Когда аккумулятор и крышка аккумулятора установлены, можно зарядить телефон. Подключите разъем как показано ниже. Затем вставьте другой конец в сетевую розетку.

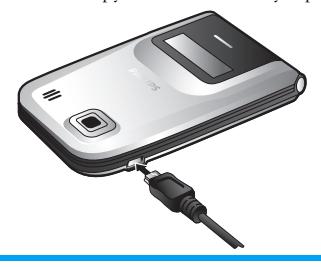

Символ аккумулятора индицирует состояние зарядки.

Во время зарядки индикаторы зарядки перемещаются; для полной зарядки аккумулятора требуется около 2,5 часов. Неизменное состояние индикаторов означает, что аккумулятор полностью заряжен. После этого зарядное устройство можно отсоединить. В зависимости от сети и условий эксплуатации продолжительность разговора и время в режиме ожидания могут достигать до 8,5 часов\* и до 30 дней\* соответственно.

**\*Фактические результаты зависят от условий <sup>в</sup> сети, пользовательских настроек, эксплуатации и** *т*. *л.* 

**Неотключенное от мобильного телефона зарядное устройствопри полностью заряженном аккумуляторе не повредит аккумулятор. Отключить зарядное устройство можно только отсоединив его. Поэтому рекомендуется использовать легко доступную сетевую розетку.**

**Если телефон не будет эксплуатироваться <sup>в</sup> течение нескольких дней, рекомендуется извлечь аккумулятор.**

**Во время зарядки аккумулятора телефоном можно пользоваться (однако следует иметь <sup>в</sup> виду, что при подключенном зарядном устройстве вибровызов отключен). Если аккумулятор абсолютно разряжен, значок аккумулятора будет появляться только через несколько минут после начала зарядки.**

# <span id="page-10-0"></span>**Настройка быстрых клавиш**

Цифровые клавиши<sup>(2 m)</sup> - 9mond можно настроить для доступа к избранным функциям. После надлежащей настройки достаточно нажать и удерживать нажатой определенную цифровую клавишу, чтобы получить доступ к соответствующей функции.

Большинство быстрых клавиш определены и настроены заранее. Для проверки настроек быстрых клавиш выберите *Меню* >*Настройки*> *«Горячие» клавиши* > *Быстрая клавиша*. Дополнительная информация приведена в разделе ««[Горячие](#page-83-1)» [клавиши](#page-83-1)» на стр. 83.

# <span id="page-11-0"></span>**2. Набор и прием вызовов**

# <span id="page-11-1"></span>**Набор вызова**

**Осуществить вызов можно только тогда, когда на экране отображается название сети. Если названия сети на экране нет, следует перерегистрироваться.**

# *В режиме ожидания*

- **1.** Введите в режиме ожидания телефонный номер с помощью клавиатуры. При необходимости исправляйте ошибки с помощью клавиши  $\Box$ .
- 2. Нажмите  $\Box$  для набора номера.
- **3.** Нажмите <sup>[5]</sup> или  $\exists$  Конец для разъединения.

Для посылки международного вызова нажмите и удерживайте нажатой клавишу 0. до появления знака «+» для международного префикса.

### *Использование телефонной книги*

- **1.** Нажмите ▼ в режиме ожидания.
- **2.** Выберите контакт в списке.
- **3.** Нажмите  $\Box$ : выбранный номер набирается.
- 4. Нажмите <sup>[•</sup> или <sup>c</sup> Конец для разъединения.

# <span id="page-11-2"></span>**Международный вызов**

- **1.** Нажмите и удерживайте нажатой клавишу 0, пока на экране не появится знак «+».
- **2.** Введите код страны.
- **3.** Введите код зоны (обычно без цифры 0 впереди), затем введите номер телефона.
- 4. Нажмите  $\mathbb{F}$ , чтобы послать вызов.

#### <span id="page-11-3"></span>**Ответ, отклонение и завершение вызова**

При поступлении вызова может отображаться номер вызывающего абонента. Это зависит от того, разрешил ли вызывающий абонент отображение своего номера. Если данный номер сохранен в выбранной телефонной книге, вместо него отображается соответствующее имя.

- Ответ на вызов: нажмите  $\Box$
- Отклонение вызова: нажмите клавишу или нажмите и удерживайте нажатыми боковые клавиши регулировки громкости.
- Отбой: нажмите  $\sqrt[3]{\cdot}$

**Если телефон находится <sup>в</sup> беззвучном режиме, звонок отсутствует.**

# <span id="page-12-0"></span>**Вызов в режиме громкой связи**

**Для комфорта <sup>и</sup> безопасности при выполнении вызова <sup>в</sup> режиме громкой связи отведите телефон от уха, особенно при увеличении громкости.**

- **1.** В режиме ожидания введите телефонный номер с помощью клавиатуры или выберите контакт в телефонной книге.
- 2. Нажмите <sup>[6]</sup> или С Параметры, затем выберите *Набор* > *Набор в режиме* **Громкая связь** и нажмите <sup>⊠</sup> или ⊡ Выбрать.

**Находясь у телефона, нажмите <sup>и</sup> удерживайте нажатой клавишу**C **для переключения <sup>в</sup> режим громкой связи <sup>и</sup> обратно.**

# <span id="page-12-1"></span>**Регулировка громкости динамика/гарнитуры**

Во время вызова, а также при наличии вызова на удержании или вызова на ожидании можно нажимать клавиши </> или боковые клавиши регулировки громкости для увеличения или уменьшения громкости (если не просматривается меню параметров вызовов). Установленная громкость вызова задействуется немедленно, а выполненная

настройка будет использоваться при последующих вызовах.

# <span id="page-12-2"></span>**Настройки во время вызова**

Во время вызова нажмите □ Параметры для получения доступа к перечисленным ниже функциям.

# *Включить Громкая связь*

Эта функция позволяет использовать режим громкой связи мобильного телефона. Когда к телефону подключена гарнитура, режим громкой связи включить нельзя.

# *Выключить звук/Включить звук*

Включение и выключение звука микрофона. При выборе функции «Выключить звук» микрофон отключается, и вызывающий абонент не слышит вас. При переключении с одного вызова на другой функция выключения звука отменяется.

# *Записать разговор*

**В большинстве стран запись телефонных разговоров регламентируется законодательством. Если вы собираетесь записать разговор, рекомендуется уведомить об этом вызывающего абонента <sup>и</sup> сделать запись только при его согласии.**

Во время вызова нажмите клавишу C *Параметры* и выберите *Записать* для доступа к трем режимам записи: «Записать обоих» (по умолчанию), «Записать противоположного абонента» и «Записать себя» (применяется для двухсторонних и многосторонних вызовов). Чтобы начать или завершить запись, нажмите и удерживайте нажатой клавишу По окончании вызова запись остановится и будет сохранена автоматически в формате AMR в папке *Мои файлы* > *Звуки*.

**Ограничения на длительность записи отсутствуют; запись прекращается только при нажатии клавиши**  $\square$  **для** остановки записи. При **нехватке памяти <sup>и</sup> при завершении вызова.**

# *Другие настройки во время вызова*

Нажмите клавишу C *Параметры* для получения возможности выполнения следующих задач во время вызова:

- перевод вызова в режим удержания так, чтобы вызывающий абонент не слышал вас;
- набор нового номера;
- завершение текущего вызова;
- отправка SMS;
- доступ к списку контактов.

# <span id="page-13-0"></span>**Обработка второго вызова**

#### *Посылка второго вызова (зависит от сети)*

Можно сделать второй вызов, переведя текущий вызов в режим удержания.

**1.** При установленном соединении с абонентом А можно ввести с помощью клавиатуры номер

абонента Б и нажать клавишу  $\mathbb{P}$  для набора номера абонента Б. Абонент А будет автоматически переведен в режим удержания.

**2.** Можно также нажать клавишу C *Контакт* для доступа к телефонной книге.

## *Переключение между вызовами (зависит от сети)*

При наличии одного активного вызова и одного вызова в режиме удержания можно нажать клавишу C *Параметры* и выбрать «Принять все» для переключения между двумя вызовами или выбрать «Отклонить вызов» для отклонения входящего вызова.

# *Ответ на второй вызов (зависит от сети)*

При активизированной функции «вызов на ожидании» абонент будет получать уведомление при поступлении второго вызова. Предусмотрены следующие возможности:

- Нажать клавишу  $\mathbb{F}$ , чтобы ответить на второй вызов. Текущий вызов будет автоматически переведен в режим удержания.
- **2.** Нажать клавишу <sup>••</sup>, чтобы отклонить второй вызов и продолжить текущий вызов.
- **3.** При наличии одного активного вызова и одного вызова в режиме удержания можно нажать клавишу C *Параметры* для выполнения следующих операций:
- *• Переключить • Конференцвызов • Громкая связь*
- *• Завершить активные вызовы*
- *• Выключить звук • Отправить SMS*
- 
- *• Записать • Завершить удерживаемый вызов*

 $\Pi$ ри нажатии цифровых клавиш  $\frac{M_{\text{max}}}{M_{\text{max}}}$ **<sup>в</sup> режиме «вызов на ожидании» активизируется «блокнот».**

# <span id="page-14-0"></span>**Фотовызов**

Эта функция позволяет связать контакт в телефонной книге с фотографией, сделанной с помощью функции «Камера», или с картинкой, загруженной по каналу WAP или по кабелю передачи данных. Если имя другого абонента связано с некоторой картинкой, то во время входящего вызова на экране будет отображаться соответствующая картинка. Эта функция называется «фотовызов».

**Функция фотовызова доступна только <sup>в</sup> памяти телефона. Размер фотографии не должен превышать 128 x 160 пикселов.**

# <span id="page-15-0"></span>**3. Ввод текста и чисел**

# <span id="page-15-1"></span>**Способ ввода**

Ваш телефон поддерживает несколько способов ввода, в том числе:

- 
- «Т<br/>9 Английский (Т9англ/Т9Англ)»: ввод английского текста с помощью функции <br/>Т9 Английский. Ввод без словаря (abc/Abc/ABC): нажмите кнопку, помеченную соответствующей буквой, чтобы внести первую букву, быстро
- 

**\*Текстовый редактор запоминает последний метод ввода, использованный перед выходом из экрана редактирования. При повторном обращении <sup>к</sup> редактору автоматически выбирается последний использованный метод ввода.**

# <span id="page-15-2"></span>**Ввод текста и чисел**

Выможете вводить текст в окне редактора с помощью следующих способов: T9 Английский,Английский алфавит. Кроме того, есть два способа ввода чисел и знаков препинания. Этот значок, отображаемый на экране, показывает текущий способ ввода. Вы можете нажать \*, чтобы переключиться с одного способа на другой. Длительно нажмите, чтобы включить или выключить T9. Кратковременно нажмите #,чтобы ввести знаки препинания, или длительно нажмите эту кнопку, чтобы выбрать язык ввода.

# <span id="page-15-3"></span>**Ввод символов**

В любом режиме ввода нажмите клавишу #, чтобы открыть/закрыть экран ввода символов. Если символы занимают больше одного экрана, нажмите  $\blacktriangle/\blacktriangledown$  для прокрутки страниц вверх/вниз. Нажмите ok для подтверждения ввода символов.

# <span id="page-16-0"></span>**Изменение регистра**

Для изменения регистра в редакторе ввода английских букв нажмите клавишу \*\*\*.

# <span id="page-16-1"></span>**Удаление**

Нажатие клавиши <sup>c</sup> Очистить позволяет удалить крайний справа символ в непустой строке ввода. Редактируемая строка соответствующим образом обновляется. Чтобы стереть строку ввода, нажмите и удерживайте нажатой клавишу  $\Box$ *Очистить*.

Когда строка ввода пуста, нажатие клавиши *<u></u> Очистить* приводит к удалению символа слева от курсора в текстовой области. Длительное нажатие **c Очистить** позволяет удалить все содержимое текстовой области.

# <span id="page-16-2"></span>**Ввод в режиме «T9®Английский»**

# *Описание режима*

Режим прогнозируемого ввода текста T9® это интеллектуальный режим редактирования сообщений, в котором используется полный словарь. Он позволяет быстро ввести текст. Требуется только один раз нажать клавишу, соответствующую каждой букве вводимого слова: нажимаемые клавиши анализируются и во

всплывающем окне отображается слово, предлагаемое функцией T9®. Если предлагается более трех слов, появляется полоса прокрутки. Клавиши ▲ или ▼ служат для просмотра списка и выбора слов, предлагаемых встроенным словарем T9® (см. пример ниже). После ввода слова нажмите *OK* или C для подтверждения, затем нажмите > для вставки пробела.

# *Процедура*

Ниже приведены буквы и символы, представляемые каждой клавишей:

- $B_{\text{BOA}}$  6  $\overline{\text{O}}$  by  $\overline{\text{O}}$
- 

**∈ Очистить** 

\*\*\*

 $\blacktriangle_{H\Lambda H}$   $\blacktriangledown$  - Просмотр последнего или следующего слова-кандидата.

C *OK* Подтверждение буквы или слова.

Кратковременно нажмите для стирания одной буквы; нажмите и удерживайте нажатойдля стирания всех знаков.

Изменение регистра, выбор режима ввода. Нажмите и удерживайте нажатой для включения/ выключения функции T9.

расположенные на каждой клавише: # Кратковременно нажмите для включения/выключения пунктуации; нажмите и удерживайте нажатой для выбора языка ввода.

# *Пример. Ввод слова «Home»*

- 1. Нажмите <sup>4 6 6 6 6 300</sup>; на экране появится первое слово списка: *Good*.
- 2. Нажмите ▼ для просмотра и выберите *Home*.
- **3.** Нажмите С ОК для подтверждения слова *Home*.

# <span id="page-17-0"></span>**Базовый ввод текста**

Нажмите **\*\*\***, чтобы выбрать режим базового ввода текста «ABC». При использовании этого метода требуется многократное нажатие клавиш для ввода необходимой буквы: буква «h» является второй буквой на клавише <sup>4</sup>, поэтому для ввода этой буквы нужно нажать клавишу <sup>4</sup> дважды. Количество необходимых нажатий клавиш для данного режима соответствует порядковому номеру буквы, которую нужно ввести.

Чтобы ввести слово «Home» в режиме базового ввода, следует нажать  $4\pi$ ,  $4\pi$  (GH)  $6\pi$ ,  $6\pi$ , (6 (*MNO*), 6 (MNO), 3, 3, 3 (*DEF*). Ниже перечислены буквы, цифры и символы,

- $\int_{1}^{\infty}$  3 наки пунктуации  $\omega$   $=$   $\neq$  = < > ()  $f \in f$  \text{ \text{ \text{ \text{ \text{ \text{ \text{ }} 2 a b c 2 à ä å æ ç  $\mathcal{A}$  e f 3 e e  $\Lambda$   $\Phi$  $4\text{ m}$  g h i 4  $\Gamma$  ì  $5<sub>n</sub>$  i k 15  $\Lambda$ 6 m n o 6 ñ ò ö ø  $P_{\text{2001}}$  p q r s 7  $\beta \Pi \Theta \Sigma$  $B_{\text{w}}$  tuv 8 ü ù  $\mathbb{P}$  w x y z 9  $\Omega \Xi \Psi$ 0 Изменение регистра
- 
- **\*\*\*** Переключение режима ввода текста
- # Ввод символа

# <span id="page-18-1"></span><span id="page-18-0"></span>**4. Развлечения**

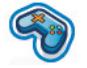

В этом разделе описываются игры и дополнительные средства, установленные в мобильном телефоне.

**Некоторые из описанных здесь функций зависят от конфигурации мобильного телефона, страны его приобретения <sup>и</sup>/или поставщикауслуг.**

# <span id="page-18-2"></span>**Игры**

Данный телефон поставляется с несколькими уже установленными играми. Нажмите <sup>®</sup> для входа в главное меню из режима ожидания и выберите *Развлечения* > *Игры* > *Встроенные игры*.

# <span id="page-18-3"></span>**Java**

В мобильном телефоне поддерживается операционная среда Java, позволяющая запускать заранее установленные приложения Java. Предусмотрена также загрузка игр и других приложений по каналу WAP или через интерфейс USB и запуск этих программ в операционной среде Java.

# <span id="page-19-0"></span>**5. Браузер**

<span id="page-19-1"></span>В телефон встроен WAP-браузер. С помощью WAP-браузера можно получать новости, информацию о спорте и погоде, а также пользоваться услугами сети Интернет.

**Эта функция доступна только <sup>в</sup> том случае, если <sup>в</sup> подписку входят услуги WAP-доступа. Настройки уже сделаны <sup>и</sup> изменять их не требуется. Для получения дополнительной информации обратитесь <sup>к</sup> сетевому оператору.**

# <span id="page-19-2"></span>**Настройки WAP**

**Отправить MMS можно только при надлежащей настройке телефона. Как правило, телефон имеет предварительно установленную конфигурацию. Если необходимо добавить или изменить параметры конфигурации, рекомендуется прежде всего обратиться <sup>к</sup> сетевому оператору. Компания Philips не предоставляет предварительных уведомлений <sup>и</sup> не несет ответственности <sup>в</sup> случае любых**

**неполадок, возникших из-за изменений конфигурации, выполненных пользователем или сетевым оператором. Рекомендуется регулярно проверять обновленные сведения у сетевого оператора.**

## *Домашняя страница*

Выберите это меню для прямого доступа к домашней странице. Можете также задать адрес домашней страницы в меню настроек.

## *Закладка*

Часто посещаемые веб-страницы можно сохранить в списке *Закладка*, управлять этими закладками и упорядочивать их. В телефоне можно сохранить до 10 закладок.

При входе в меню появляется список записей закладок. Чтобы подключиться к вебадресу , указанному в конкретной закладке, выберите запись с помощью клавиши ▲ или ▼ и нажмите **<u>...</u>** 

Если список пуст, для добавления закладок и работы с закладками предусмотрены следующие функции:

*Добавить закладку*

Редактирование заголовка и вебадреса.

*Управление закладками* Удаление или редактирование записи закладки.

Нажмите *OK*.

Для добавления новой закладки:

Перейдите к меню *Закладка*

Нажмите , чтобы войти в главное меню из режима ожидания, и выберите *Браузер* > *Закладка*.

Выберите *Добавить закладку*

Добавьте новую закладку

Введите *Адрес* и *Заголовок* новой закладки и нажмите C *Сохранить*. Для переключения между полями ввода нажмите ▲/▼.

Для редактирования закладки:

Перейдите к меню Нажмите <sup>[68]</sup>, чтобы войти *Закладка* в главное меню из режима ожидания, и выберите *Браузер* > *Закладка*.

нажмите *OK*.

нажмите *OK*.

Выберите *Управление закладками*

Выберите закладку, Нажмите ▲ или ▼, затем которую необходимо отредактировать

Выберите *Редакт.* Нажмите ▲ или ▼, затем нажмите C *OK*.

Отредактируйте закладку

Отредактируйте *Адрес* и *Заголовок* закладки, затем нажмите C *OK*.

Нажмите ▲ или ▼, затем

# *Журнал*

Это меню позволяет работать с ранее посещенными веб-страницами, ускоряя доступ к ним.

**1.** При входе в это меню перечисляются ранее посещенные веб-страницы.

**2.** Нажмите C *Параметры* для доступа к следующим функциям:

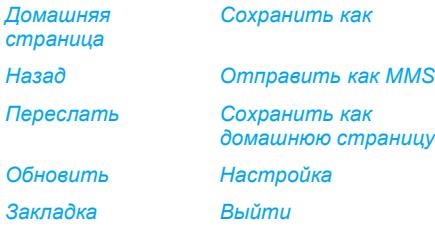

#### *Ввести адрес*

# *Ввести адрес*

Введите веб-адрес и нажмите клавишу  $\Box$  или  $\blacksquare$ для подключения ; нажмите клавишу *Очистить*, чтобы вернуться к предыдущей вебстранице.

# *Настройки*

Это меню позволяет задавать сетевые настройки для просмотра веб-страниц. Конкретный телефон, как правило, предварительно настроен с параметрами определенного сетевого оператора. Если вы являетесь абонентом этого сетевого оператора, можно сразу использовать WAP-браузер. В противном случае необходимо изменить настройки.

**Компания Philips не обязана предоставлять предварительные уведомления <sup>и</sup> не несет никакой ответственности <sup>в</sup> случае любых неполадок, возникших из-за изменений конфигурации, внесенных пользователем или сетевым оператором, <sup>а</sup> также изменений WAPадреса или содержимого, внесенных поставщиком Интернет-ресурсов. За справками <sup>и</sup> уточнениями рекомендуется обращаться <sup>к</sup> соответствующему сетевому оператору или поставщику Интернет-ресурсов.**

Предусмотрены следующие функции:

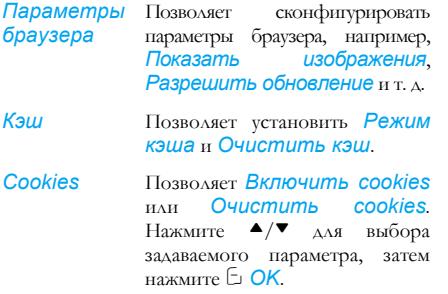

# <span id="page-22-0"></span>**Входящие Push**

Позволяет проверить сообщения оператора и задать необходимые настройки, например, указать необходимость приема сообщений оператора или их удаления и т.д.

# <span id="page-23-0"></span>**6. Музыка**

<span id="page-23-1"></span>Эта функция позволяет загружать музыкальные файлы из сети, сохранять звуковые файлы, редактировать список воспроизведения <sup>и</sup> воспроизводить музыкальные файлы. Телефон может работать <sup>с</sup> аудиофайлами <sup>в</sup> форматах MP3 <sup>и</sup> AAC, однако при использовании минигарнитуры Bluetooth поддерживается только формат MP3.

# <span id="page-23-2"></span>**Треки**

Эта функция позволяет воспроизводить музыкальные файлы, загруженные в *Память телефона* или на *Карту памяти*. В списке треков используйте ▲/▼ для выбора музыкального файла, которы<sup>й</sup> необходимо воспроизвести, затем нажмите C *Параметры*.

#### **Параметры Описание**

*Открыть* Открытие музыкального проигрывателя для воспроизведения выбранного трека.

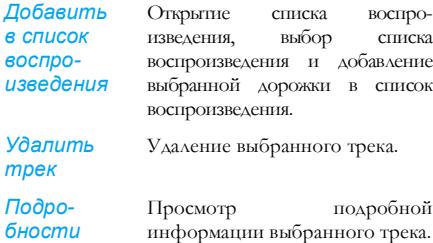

# <span id="page-23-3"></span>**Исполнители**

*воспро-*

На экране отображается список исполнителей. Можно нажать ▲/▼ для выбора определенного исполнителя и затем нажать ⊡ или для отображения всех треков выбранного исполнителя.

В списке треков используйте <sup>▲/▼</sup> для выбора музыкального файла, которы<sup>й</sup> необходимо воспроизвести, затем нажмите C *Параметры*.

#### **Параметры Описание**

*Открыть* Открытие музыкального проигрывателя для воспроизведения выбранного трека.

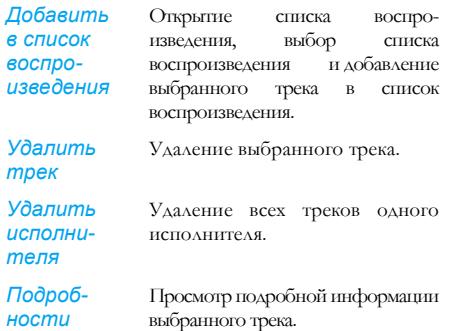

# <span id="page-24-0"></span>**Списки воспроизведения**

Затем используйте ▲/▼ для выбора списка воспроизведения, нажмите <sup>®</sup> и затем нажмите  $\Box$ *Параметры*, выберите *Отредактировать список воспроизведения* и выберите треки, которые хотите добавить в список воспроизведения, нажав  $\blacksquare$ . Можно нажать  $\blacktriangle/\blacktriangledown$ для перемещения вверх или вниз. Затем нажмите C *Готово* для подтверждения и сохранения композиций в списке воспроизведения.

Можно создать до 10 списков воспроизведения и сохранить в каждом из них до 20 треков. Доступны следующие параметры:

#### **Параметры Описание** *Открыть* Открытие музыкального проигрывателя для воспроизведения текущего выбранного файла. *Отредактировать список воспроизведения* Редактирование списка воспроизведения. *Переименовать список воспроизведения* Изменение имени списка воспроизведения. *Удалить список воспроизведения* Удаление текущего списка воспроизведения.

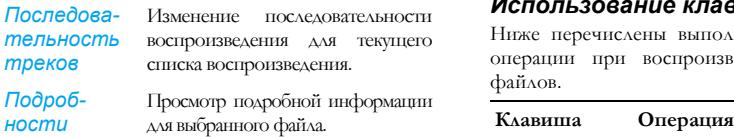

# <span id="page-25-0"></span>**Воспроизведенное недавно**

Перечисляются последние 10 воспроизведенных треков, причем в верхней строке списка отображается последний воспроизведенный трек.

# <span id="page-25-1"></span>**Сейчас воспроизводится**

На экране отображается последняя воспроизведенная композиция. Эта функция позволяет продолжить воспроизведение списка воспроизведения, который прослушивался последним.

# *Использование клавиш*

Ниже перечислены выполняемые с клавиатуры операции при воспроизведении музыкальных файлов.

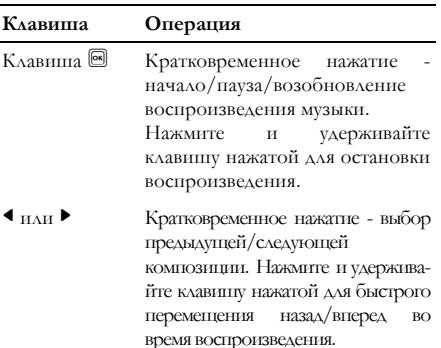

 $\blacktriangle$   $_{\text{HAH}}$   $\blacktriangledown$  - Регулировка громкости. После установки громкости настройки будут сохранены до следующей регулировки громкости.

- C *Параметры* Открытие меню параметров.
- **c** *Назад* Возврат к предыдущему меню.

Нажмите C *Параметры* для выполнения следующих операций:

*Воспроизвести/ Пауза*

Воспроизведение/пауза для выбранного звукового файла.

*Добавить в список воспроизведения* Открытие списка воспроизведения, выбор списка воспроизведения и добавление выбранного файла в список воспроизведения.

*Режим воспроизведения Перемешать*: *Вкл.* или*Выкл. Повторить*: *Нет*, *Повторить одну композицию* или *Повторить список воспроизведения*.

*Эквалайзер* Выберите *Подъем ЧХ низших звуковых частот*, *Танцевальная*, *Хип-хоп*, *Поп*, *Ритм-и-блюз* или *Рок*.

*Подробности*

Отображение подробной информации для выбранного аудиофайла.

*Закрыть крышку*

Выберите *Вкл.* или *Выкл.* (по умолчанию). Если установлен режим*Вкл.*, при закрытии крышки осуществляется выход из музыкального проигрывателя.

*Объемный 3D-звук*

Выберите *вкл.* или *выкл*.

# <span id="page-26-0"></span>**Настройки**

Доступны следующие параметры:

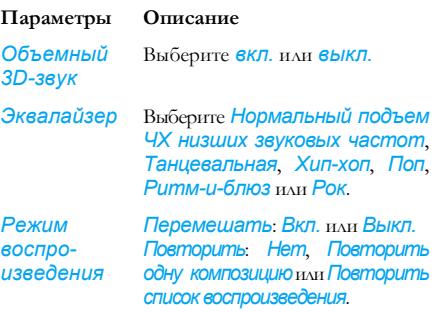

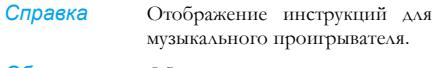

*Обновить все списки* Обновляются все треки, сохраненные в памяти телефона и на карте памяти .

# <span id="page-27-0"></span>**Использование боковых клавиш регулировки звука**

Когда крышка телефона закрыта, можно использовать боковые клавиши регулировки звука для выполнения следующих операций :

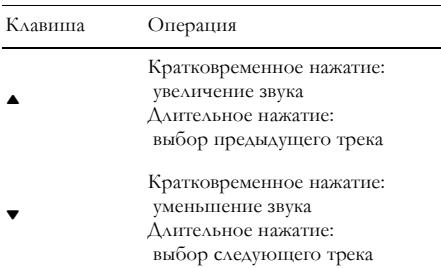

# <span id="page-28-1"></span><span id="page-28-0"></span>**7. Камера**

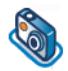

В данном мобильном телефоне имеется цифровая камера, позволяющая снимать фотографии и записывать видеоклипы, сохранять их в телефоне, использовать в качестве фоновых рисунков или пересылать в сообщениях.

**Перед фотографированием проверьте чистоту объектива камеры - микрочастицы пыли могут серьезно ухудшить качество фотографий.**

# <span id="page-28-2"></span>**Режим камеры**

В приведенной ниже таблице описаны некоторые общие операции с камерой.

# **Описание операций**

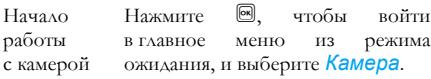

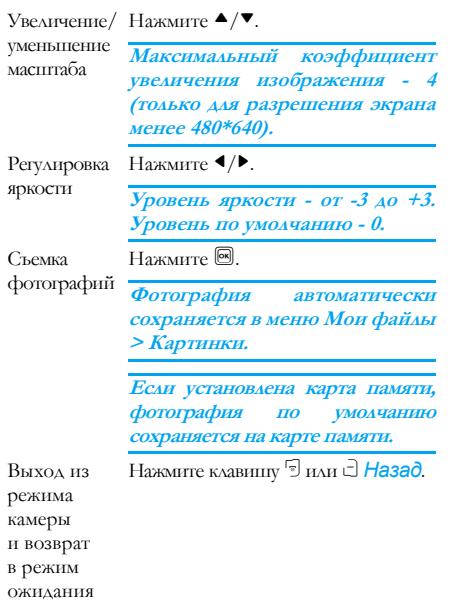

В любое время можно нажать клавишу 5, чтобы отменить текущую операцию и вернуться в режим ожидания.

#### **Меню параметров камеры**

Перед съемкой фотографии при активизированном режиме камеры можно изменить ряд настроек, нажав C *Параметры*.

#### **Параметры Описание**

*Переключиться на видео*

Выход из режима камеры и переключение в видеорежим.

**В режиме видоискателя можно переключиться из режима камеры <sup>в</sup> видеорежим, нажав**  $k$ **.**  $k$ **.**  $\blacktriangleright$  **.**  $\blacktriangleright$  **.**  $\$ 

*Разрешение изображения*

Выбор размера изображения: *1024x1280*, *768x1024*, *480x640* и *220x176*.

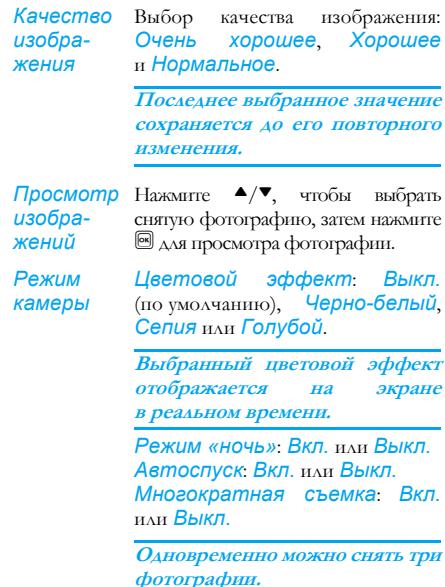

*Дополнительно Место хранения*: *Память телефона* или *Карта памяти Имя по умолчанию*: изменение имени фотографии по умолчанию *Без мерцания*: *50 Гц* или *60 Гц*

#### **Меню параметров предварительного просмотра фотографий**

Чтобы снять фотографию, нажмите <sup>®</sup> при включенной камере. Фотография автоматически сохраняется и отображается на экране. Клавиши C *Параметры* позволяют выполнить следующие операции:

#### **Параметры Описание**

*Отправить* Передача фотографии: *Отправить по Bluetooth* или *Отправить посредством MMS*. *Удалить* Удаление текущей фотографии. *Захват изображения* Возврат к экрану видоискателя для съемки новой фотографии.

*Уст. в качестве картинки контакта*

Привязкафотографии к какому-либо контакту в мобильном телефоне фотография отображается при получении вызова от данного контакта. Копия контакта должна находиться в телефоне (т.к. картинку контакта нельзя установить на SIMкарту), и разрешение изображения должно быть 220x176.

*Уст. в качестве обоев*

Установка фотографии в качестве фонового рисунка на экране ожидания.

**Когда карта памяти заполнена, изображения автоматически сохраняются <sup>в</sup> памяти телефона. При отсутствии достаточной памяти <sup>и</sup> <sup>в</sup> телефоне, <sup>и</sup> на карте памяти сохранение изображений невозможно - будет выдано предупреждающее сообщение. Для сохранения новых изображений необходимо удалить существующие изображения.**

# <span id="page-31-0"></span>**Видеорежим**

Эта функция позволяет записывать видеоклипы. Видеозапись можно сохранить в телефоне или на карте памяти для последующего воспроизведения. Можно также отправить видеоклип в сообщении MMS или по каналу Bluetooth.

# **Описание операций**

Начало работы с видеокамерой Нажмите , чтобы войти в главное меню из режима ожидания, и выберите *Камера* > *Параметры* > *Переключиться на видео*.

Увеличение/ уменьшение масштаба Нажмите  $\blacktriangle/\blacktriangledown$ . **Максимальный коэффициент увеличения изображения - 4 (только для разрешения экрана менее 480\*640).** Регулировка яркости Нажмите  $\blacktriangleleft/\blacktriangleright$ . **Уровень яркости - от -3 до +3. Уровень по умолчанию - 0.** Запись видеоклипа Нажмите один раз клавишу. Для остановки записи нажмите эту клавишу дважды. **Видеоклип будет автоматически сохранен <sup>в</sup> меню Мои файлы <sup>&</sup>gt; Видеоклипы. Если установлена карта памяти, видеоклип будет по умолчанию сохранен на карте памяти.** Выход из видеорежима и возврат в режим ожидания Нажмите клавишу <sup>[5]</sup>.

#### **Меню параметров видеорежима**

Перед началом записи при включенном видеорежиме можно изменить ряд параметров, нажав C *Параметры*.

#### **Параметры Описание**

Записать Запись нового видеоклипа. *новый*

*Переклю-*Выход из видеорежима и пере*читься на* ключение в режим камеры. *камеру*

*Качество видео* Выбор качества видеозаписи: *Хорошее* или *Нормальное*

> **Последнее выбранное значение будет оставаться активным до нового изменения.**

*Просмотреть видеоклипы* записанных видеоклипов. Нажмите Вход в меню *Мои файлы* > *Видеоклипы* для просмотра  $\blacktriangle/\blacktriangledown$ , чтобы выбрать записанный видеоклип. Нажмите клавишу <sup>68</sup> для воспроизведения и клавишу  $\square$ *Во весь экран* для воспроизведения в альбомном режиме.

*Режим Цветовой эффект*: *Выкл.* (по умолчанию), *Белый и черный*, *Сепия* или *Голубой*.

> **На экране будет отображаться выбранный цветовой эффект.**

> *Формат видео*: *MPEG-4* или *H263 FPS*: *5*, *10* или *15* кадров в секунду.

#### *Дополнительно*

*Место хранения*: *Память телефона* или *Карта памяти Имя по умолчанию*: изменение имени по умолчанию видеоклипа *Без звука*: *Вкл.* или *Выкл.*

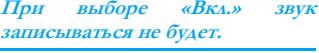

*Длина видео*: *Длина MMS* (по умолчанию) или *Неограниченная*.

**При выборе параметра «MMS» размер записанного видеоклипа будет меньше заданного текущего максимального размера MMS. При достижении максимального размера MMS запись остановится <sup>и</sup> видеоклип будет автоматически сохранен. При выборе параметра «Неограниченная» ограничений на размер записываемого видеоклипа нет. Максимальный размер должен определяться емкостью памяти мобильного телефона или карты памяти.**

#### **Меню параметров видеорежима**

После включения видеорежима нажмите . чтобы начать запись. Для остановки записи нажмите **<u><u>...</u>**</u>

Видеоклип сохраняется автоматически, и на экране отображается последний записанный кадр. Нажмите C *Параметры* для выполнения следующих операций:

#### **Параметры Описание**

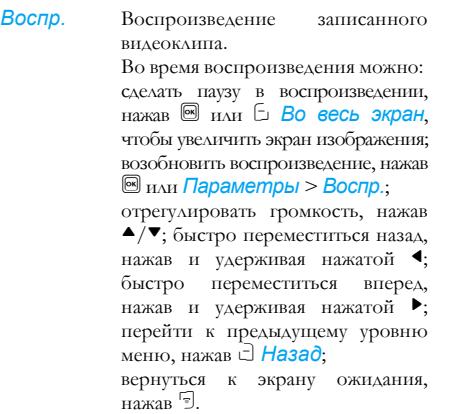

*Отправить* Отправка записанного видеоклипа:<br>Отправить по Bluetooth  $O$ *mправить по* и *Отправить посредством MMS*.

*Удалить* Удаление записанного видеоклипа.

*Записать новый* Возврат в видеорежим для записи нового видеоклипа.

**При недостатке пространства памяти сохранение записанного видеоклипа не выполняется <sup>и</sup> выдается предупреждающее сообщение.**

# <span id="page-35-1"></span><span id="page-35-0"></span>**8. Сообщения**

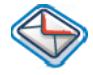

# <span id="page-35-2"></span>**SMS**

SMS (Услуга передачи коротких сообщений) - это услуга, позволяющая посылать текстовые сообщения другому абоненту. Для передачи сообщений на другой мобильный телефон или устройство, способное принимать SMS, можно использовать меню SMS.

Телефон позволяет хранить до 500 сообщений. По достижении 500 сообщений на экране начинает мигать значок предупреждения. В этом случае для приема новых сообщений нужно удалить несколько сообщений.

- 1. В режиме ожилания нажмите  $\blacksquare$ . чтобы войти в главное меню.
- **2.** Выберите *Сообщения* > *Создать*  $\overline{\text{coof}}$ *шение* > SMS и нажмите  $\blacksquare$ .

# *Создание, редактирование и передача SMS*

**Для передачи SMS необходимо ввести соответствующий номер центра обработки сообщений. Этот номер можно получить у своего сетевого оператора.**

- 1. В режиме ожидания нажмите **,** чтобы войти в главное меню.
- **2.** Выберите *Сообщения* > *Создать*  $\overline{coo6}$ шение > SMS и нажмите  $\overline{69}$ . Появится экран редактирования SMS.
- **3.** Введите в редакторе SMS текст SMS и нажмите C *Параметры* для выполнения следующих действий:

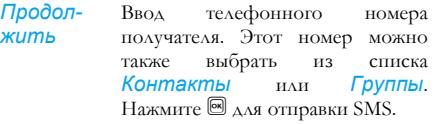

*Сохрть*

Сохранение SMS.

**Если сообщение SMS успешно передать не удалось, можнопередать его повторно. Если SMS не удается передать после выполнения нескольких попыток, проверьте правильность установки номера центра SMS.**
**Если при редактировании SMS по некоторым причинам (например, из-за поступления входящего вызова или разряда аккумулятора) пришлось выйти из экрана редактирования SMS до успешной передачи или сохранения сообщения, отредактированное сообщение сохраняется автоматически. При следующем входе <sup>в</sup> редактор SMS это сообщение появится на экране.**

## **MMS (зависит от сети)**

Данный телефон позволяет передавать и принимать мультимедийные сообщения (называемые MMS), содержащие текст, изображения, звук и видеоклипы. MMS может содержать один или несколько слайдов. Независимо от того, куда посылается сообщение MMS - на адрес электронной почты или на другой мобильный телефон, - оно будет воспроизводиться как слайд-шоу.

Данный телефон поддерживает до 50 сообщений MMS (максимум 98 кбайт). По достижении максимального количества сообщений MMS (50 сообщений) на экране появляется предупреждающий значок MMS. При этом для приема новых сообщений нужно удалить несколько старых сообщений MMS.

- 1. В режиме ожидания нажмите **,** чтобы войти в главное меню.
- **2.** Выберите *Сообщения* > *Создать*  $\overline{\text{coof}}$ *шение* > *MMS* и нажмите  $\textcircled{S}$ .

**Для передачи MMS необходимо ввести соответствующий номер центра MMS <sup>и</sup> проверить правильность настройки сетевого профиля MMS. Эту информацию можно получить у сетевого оператора.**

#### *Создание, редактирование и отправка MMS*

- 1. В режиме ожидания нажмите , чтобы войти в главное меню.
- **2.** Выберите *Сообщения* > *Создать* **сообщение > MMS** и нажмите <sup>⊠</sup>. Появится экран редактирования MMS.
- **3.** Введите в редакторе MMS текст MMS и нажмите C *Параметры* для выполнения следующих действий:
- *Продолжить* Ввод телефонного номера получателя. Этот номер можно также выбрать из списка *Контакты* или *Группы*. Нажмите <sup>®</sup> для передачи MMS.

*Отредакт* Изменение текста.

*и-ровать*

*текст*

*Вставить объект*

Вставка изображения, видеоклипа, звукозаписи, страницы или объекта.

**На одной странице можно вставить только одноизображение, одну звукозапись <sup>и</sup> один видео-клип. Если одновременно присутствуют три из этих элементов, можно сохранить только один элемент.**

*Пред. просм.* Предварительный просмотр текущего MMS.

*Хронометраж страниц* Установка времени воспроизведения слайдов MMS. Значение по умолчанию - 3 сек. *Сохр-ть* Сохранение MMS.

При наличии более одной страницы нажимайте  $\blacktriangle/\blacktriangledown$  для просмотра различных страниц MMS. При этом в строке заголовка в верхней части экрана будет отображаться просматриваемая в данный момент страница и общее число страниц в MMS.

### **Входящие**

В меню "Входящие" хранятся принятые сообщения.

- В режиме ожидания нажмите , чтобы войти в главное меню.
- 2. Выберите *Сообщения* > *Входящие* и нажмите ...
- 3. Если в меню "Входящие" есть сообщения, они появляются на экране в порядке, в котором были приняты (сообщение, принятое последним, будет отображаться в начале списка).

4. Нажмите  $\blacktriangle/\blacktriangledown$ , чтобы выделить какое-либо сообщение. При выделении сообщения его содержание отображается на экране. Нажмите C *Параметры* для выполнения следующих действий:

### *Просмо-*

*треть* Просмотр выделенного сообщения.

- *Ответить* В качестве номера получателя автоматически используется номер отправителя, при этом активизируется редактор сообщений. Введите ответ и отправьте сообщение.
- *Переслать* При выборе *Переслать* содержание выделенного сообщения появляется в редакторе сообщений. Перед передачей сообщение можно отредактировать.
- *Удалить* Удаление сообщения из меню "Входящие".
- *Удалить все* Удаление всех сообщений из меню "Входящие".

*Заархивировать в SIM*  Добавление выделенного сообщения в SIM-карту.

*Переместить в избранное*

*Подробности*

Перемещение выделенного сообщения в *Избранное*.

Просмотр информации сообщения, например, даты, времени и отправителя.

*Набрать* Извлечение номера отправителя из сообщения и набор этого номера.

*Выделить несколько*

Можно выделить несколько сообщений по одному или все сразу. Чтобы выделить несколько сообщений / отменить выделение нескольких сообщений, нажмите ■. Слева от каждого выделенного сообщения устанавливается флажок. Нажмите  $\Box$  **Параметры**, чтобы удалить выделенные сообщения или переместить их в *Избранное*.

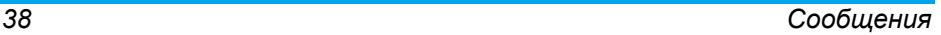

- 5. Нажмите , чтобы перейти к следующему экрану, где будут отображены сведения о данном сообщении. Нажмите C *Параметры* для выполнения следующих операций:
- *Ответить* В качестве номера получателя автоматически используется номер отправителя. Эту функцию можно выбрать для ответа на SMS или MMS. Введите ответ в редакторе и отправьте сообщение.
- *Переслать* При выборе *Переслать* содержание выделенного сообщения появляется в редакторе сообщений. Перед передачей сообщение можно отредактировать.
- *Удалить* Удаление сообщения из меню "Входящие".

*Извлечь номер*

*Заархивировать в SIM* 

*Переместить в избранное*

*Подробности*

Открытие списка номеров, доступных в сообщении. Нажатие в этом списке клавиши C Параметры приводит к появлению всплывающего окна, в котором отображаются следующие функции:

- *Сохр-ть*
- *Набрать*
- *Отправить сообщение*

Добавление выделенногосообщения в SIM-карту.

Перемещение выделенного сообщения в *Избранное*.

Просмотр информации сообщения, например, даты, времени и отправителя.

*Набрать* Извлечение номера отправителя из сообщения и набор этого номера.

# **Исходящие**

Меню *Исходящие* позволяет сохранять успешно отправленные сообщения, которые были выбраны для сохранения перед отправкой.

- 1. В режиме ожидания нажмите . чтобы войти в главное меню.
- 2. Выберите *Сообщения* > *Исходящие* и нажмите  $\boxed{\infty}$
- 3. Если в меню *Исходящие* есть сообщения, они появятся на экране.
- 4. Нажмите  $\blacktriangle/\blacktriangledown$ , чтобы выделить сообщение. При выделении сообщения его содержание отображается на экране. После нажатия C *Параметры* можно выполнить следующие действия:

#### *Прос-*

*мотреть* Просмотр выделенного сообщения.

#### *Отправить повторно*

Повторная передача сообщения получателю.

*все*

*Подробности*

*Переслать* При выборе *Переслать* содержание выделенного сообщения появляется в редакторе сообщений. Перед передачей сообщение можно отредактировать.

*Удалить* Удаление сообщения из меню Исхоляние.

*Удалить* Удаление всех сообщений из меню *Избранное*.

> Просмотр информации сообщения, например, даты и времени.

*Выделить несколько* Можно выделить несколько сообщений по одному или все сразу. Чтобы выделить несколько сообщений / отменить выделение нескольких сообщений, нажмите ... Слева от каждого выделенного сообщения устанавливается флажок. Нажмите C *Параметры*, чтобы удалить выделенные сообщения или переместить их в *Избранное*.

5. Нажмите , чтобы перейти к следующему экрану, где будут отображены сведения. Нажмите C Параметры для выполнения следующих действий:

#### *Отпра-*

*вить повторно*

Повторная передача сообщения получателю.

- *Переслать* При выборе *Переслать* содержание выделенного сообщения появляется в редакторе сообщений. Перед передачей сообщение можно отредактировать.
- *Удалить* Удаление сообщения из меню Исходящие.
- *Подробности* Просмотр информации сообщения, например, даты и времени.

# **Избранное**

Это меню содержит все сообщения, принятые и сохраненные в памяти телефона с помощью функции *Переместить в избранное*.

1. В режиме ожилания нажмите <sup>[68]</sup>, чтобы войти в главное меню.

- **2.** Выберите *Сообщения* > *Избранное* и нажмите  $\boxed{\circ}$
- **3.** Если в меню *Избранное* есть сообщения, они появятся на экране.
- 4. Нажмите <sup>▲/▼</sup>, чтобы выделить какое-либо сообщение. При выделении сообщения его содержание отображается на экране. Нажмите C *Параметры* для выполнения следующих операций:

Параметры Описание

*Ответить*

*Переслать*

*Просмотреть* Просмотр выделенного сообщения.

> В качестве номера получателя автоматически используется номер отправителя, при этом активизируется редактор сообщений. Введите ответ и передайте сообщение.

При выборе *Переслать* содержание выделенного сообщения появляется в редакторе сообщений. Перед передачей сообщение можно отредактировать.

**Удалить** Удаление сообщения из меню **ПОСЛЕ НАЖАТИЯ ПРЕДМЕНИЕ И ИЗ ГЛА**ВИТЬ И НА ГЛАВИТЬ СЛЕДУЮЩИЕ ДЕЙСТВИЯ: *Избранное*.

*Удалить все* Удаление всех сообщений из меню *Избранное*.

*Подробности* Просмотр информации сообщения, например, даты, времени и отправителя.

*Набрать* Извлечение номера отправителя из сообщения и набор этого номера.

*Выделить несколько* выделить несколько сообщений по одному или все сразу. Чтобы выделить несколько сообщений/отменить выделение нескольких сообщений, нажмите  $[8]$ . Слева от каждого выделенного сообщения устанавливается флажок. Нажмите C *Параметры*, чтобы удалить выделенные сообщения или переместить их в *Избранное*.

5. Нажмите <sup>®</sup>, чтобы перейти к следующему экрану, где будут отображены сведения. После нажатия C *Параметры*, можно

*Ответить* В качестве номера получателя автоматически используется номер отправителя, при этом активизируется редактор сообщений. Введите ответ и отправьте сообщение.

*Переслать* При выборе *Переслать* содержание выделенного сообщения появляется в редакторе сообщений. Перед передачей сообщение можно отредактировать.

*Удалить* Удаление сообщения из меню «Избранное».

*Подробности* Просмотр информации сообщения, например, даты, времени и отправителя.

*Набрать* Извлечение номера отправителя из сообщения и набор этого номера.

# **Черновик**

Это меню содержит сообщения, которые были созданы и сохранены, но не были переданы, а также сообщения, которые были автоматически сохранены до того, как высмогли их сохранить или передать при выходе из редактора сообщений.

Выделите сообщение в меню «Черновик» и нажмите C *Параметры* для обращения к следующим функциям: *Просмотреть*, *Отправить*, *Редакт.*, *Удалить*, *Удалить все*, *Подробности и Выделить несколько*. При выборе *Просмотреть* последующие действия аналогичны действиям, описанным для меню «Входящие».

# **Архив SIM**

В этом меню можно увидеть прочитанные и непрочитанные сообщения, сохраненные на SIM-карте. Доступны следующие параметры:

Параметры Описание

*Просмотреть* Открытие текущего сообщения и просмотр его подробного содержания.

#### *Ответить* Ответ на сообщение. *Переслать* Пересылка сообщения другим получателям. *Удалить* Удаление сообщения. *Удалить все* Удаление всех сообщений. *Подробности* Просмотр информации сообщения, например, даты, времени, отправителя и т. д. *Набрать* Посылка вызова отправителю сообщения. *Выделить несколько* Эта операция позволяет удалить выделенные сообщения. Нажмите <sup>68</sup> для выделения. Сообщения можно выделить по одному или все сразу. Слева от каждого выделенного сообщения устанавливается флажок. Нажмите C *Параметры* для

удаления выделенных сообщений.

# **Шаблоны**

Можно заранее подготовить до 10 часто используемых сообщений. Это меню позволяет передать, добавить, изменить и удалить заранее подготовленные сообщения.

# **Голосовой почтовый ящик**

Это меню позволяет задать номер голосового почтового ящика и прослушать оставленные вам голосовые сообщения.

**С помощью функции «Переадресация вызовов» можно переадресовать посланные вам вызовы на свой голосовой почтовый ящик (телефонный номер, по которому вызывающие абоненты могут оставлять сообщения).**

#### **Вызов голосовой почты**

При приеме голосовой почты телефон передает вам предупреждение. В этом случае вы можете позвонить по номеру голосового почтового ящика и извлечь голосовую почту.

В режиме ожидания нажмите и удерживайте нажатой клавишу <sup>[1</sup>™, чтобы непосредственно обратиться к своему голосовому почтовому ящику. Если номер пуст, отображается приглашение ввести номер.

#### **Номер голос. почты**

Как правило, поставщик сетевых услуг предоставляет два номера:

- номер для записи сообщений вызывающими абонентами (этот номер может также использоваться для переадресации вызовов);
- номер для извлечения голосовых сообщений.

### **Сотовая трансляция**

Это сетевая услуга, позволяющая принимать текстовые сообщения различного содержания, например, новости, транспортную информацию и т. д. Эти сообщения предоставляются сетью абонентам, находящимся в определенной области сети. Если данная услуга доступна, сеть предоставит вам номера каналов трансляции. Эта услуга предоставляет доступ к приведенным ниже параметрам.

Параметры Описание

*Прием* Включение/отключение приема новых сообщений сотовой трансляции.

*Темы* Добавление, изменение или удаление каналов. *<Добавить новый>*: Нажмите *Добавить*, чтобы добавить новый канал.

*Изменить*: редактирование номера канала.

*Удалить*: удаление канала из списка каналов.

#### **Прием**

Функцию приема сообщений трансляции можно установить в состояние *Вкл.* или *Выкл.* При выборе *Выкл.* вы не будете принимать никаких сообщений трансляции даже в том случае, если заданы соответствующие номера каналов.

При получении сообщения трансляции его содержание будет отображаться на экране, пока вы не нажмете **c** *Назад*. Сообщения трансляции не будут сохраняться ни в телефоне, ни на SIM-карте. Поэтому при выходе из экрана сообщения вы больше не сможете прочитать это сообщение.

**Для получения кодов, соответствующих различным типам, следует обратиться <sup>к</sup> оператору.**

# **Настройки сообщений**

### *SMS*

Выберите *Сообщения* > *Настройки сообщений* > *SMS*, чтобы открыть список учетных записей SMS. Нажмите C *Параметры* > *Редакт.*, чтобы отредактировать настройки SMS.

#### **Номер сервис-центра**

Это меню позволяет сохранить и отредактировать номер центра услуги SMS вашей домашней сети. Если номер центра данной услуги пуст, вы не сможете отправлять никаких сообщений SMS.

#### **Период действия**

Позволяет выбрать период времени, в течение которого ваши сообщения будут храниться в центре обработки сообщений. Можно выбрать одно из следующих значений периода: *12 часов*, *1 день*, *1 неделя* и *Максимум* (значение по умолчанию). Нажмите </> • чтобы выбрать значение.

Эта опция полезна тогда, когда получатель не подключен к сети и не может сразу же получить ваши сообщения.

#### **Данная функция зависит от подписки.**

#### **Отчет о доставке**

Можно выбрать C *Вкл.* или *Выкл.* Эта опция позволяет задать, следует ли уведомлять вас о состоянии передачи ваших сообщений, а именно, о том, успешно ли они переданы получателю. Данная функция зависит от подписки.

#### **Подпись**

Можно выбрать C *Вкл.* или *Выкл.* (значение по умолчанию - *Выкл.*). Если выбрано *Вкл.*, перед передачей сообщения получателю в конце сообщения будет добавляться подпись.

**Если после добавления подписи сообщение SMS становится очень длинным, подпись автоматически укорачивается.**

#### **Место сохранения**

Можно выбрать предпочтительное место хранения сообщений: *SIM*-карта (по умолчанию) или *мобильный телефон*.

### *MMS*

Это меню позволяет задать центр MMS и выполнить индивидуальную настройку MMS. Доступны следующие параметры:

#### **Профили**

Можно выбрать или отредактировать параметры.

#### **Видимость отправителя**

Можно нажать C *Изменить*, чтобы установить для этого параметра значение *Вкл.* или *Выкл.* Он определяет, будут ли видны ваши идентификационные данные при передаче MMS.

#### **Приоритет**

Этот параметр позволяет задать уровень приоритета вашего MMS. Можно задать следующие значения: «Низкий», «Обычный» (по умолчанию) или *Высокий*.

#### **Отчет о доставке**

Можно нажать C *Изменить*, чтобы установить для этого параметра значение *Вкл.* или *Выкл.* При установке значения *Вкл.* вам будет передаваться отчет для уведомления о том, доставлено ли сообщение MMS получателю.

#### **Отчет о прочтении**

Можно нажать C *Изменить*, чтобы установить для этого параметра значение *Вкл.* или *Выкл.* При установке значения *Вкл.* вам будет передаваться отчет для уведомления о том, прочитано ли сообщение MMS получателем.

#### **Срок действия**

Позволяет выбрать период времени, в течение которого ваше сообщение MMS будет храниться в центре MMS. Можно выбрать одно из следующих значений периода: *6 часов*, *12 часов*, *1 день*, *1 неделя* или *Максимум* (значение по умолчанию).

#### **Извлечение**

При загрузке сообщений MMS эта функция позволяет выбрать следующие опции:

- *Автоматический*: новое MMS непосредственно помещается в меню "Входящие". Выберите сообщение MMS и нажмите В для его воспроизведения.
- **Отложенный**: вы подключаетесь вручную к серверу, выбрав уведомление в меню  $R_{\text{XO}}$   $\text{q}$   $\text{q}$   $\text{m}$   $\text{m}$ <sup>2</sup>
- *Автом. в домашней сети*: при роуминге новое MMS будет непосредственно помещаться в меню "Входящие" и воспроизвести это MMS можно только используя домашнюю сеть.

# **9. Мои файлы**

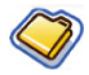

Это меню позволяет сохранять файлы в различных папках (*Картинки*, *Видео*, *Звуки*, *Другие*) для более эффективного управления файлами в телефоне и на карте памяти. Кроме того, с помощью функции *Состояние памяти* можно получать информацию о телефоне и карте памяти, например, сведения о числе файлов, об использованной памяти (в процентах) и др.

# **Картинки**

При входе в это меню отображается список фотографий, сделанных с помощью камеры телефона, а также изображений, загруженных посредством MMS, WAP или USB.

- **1.** Выберите *Мои файлы* > *Картинки* и нажмите , чтобы войти в меню.
- **2.** Нажмите C *Параметры* для выполнения следующих операций в отношении выделенного файла:

#### **Параметры Описание**

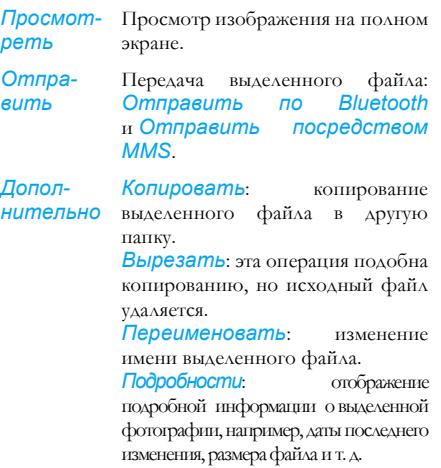

#### *Использовать*

*В виде идентификатора контакта*: при выборе этогопункта меню отображается список телефонной книги. Выбрав контакт в телефонной книге, нажмите C *Выбрать*, чтобы связать картинку с выбранным контактом. Контакт должен быть введен в телефон, и разрешение изображения должно быть 220\*176.

*В виде обоев*: если выделенная фотография имеет размер 176\*220 или менее, она отображается в виде фонового рисунка в исходном размере. Если разрешение изображения больше 176\*220, размер фотографии будет соответствующим образом изменен.

*Удалить* Удаление выделенной картинки.

*Слайд-шоу* При выборе этого параметра отображается полноэкранное представление всех изображений в виде слайд-шоу каждые 4 секунды. Для выхода из режима слайд-шоу нажмите любую клавишу.

*Изменить режим просмотра* Можно выбрать просмотр изображений в режиме *Вид списка*, *Вид решетки* или *Полный экран*.

*Сортировать* Сортировка изображений и папок по имени, дате или размеру.

*Выделить несколько Выделить поодиночке*: выделите изображения по одному, затем вырежьте, скопируйте или удалите их с помощью функций *Вырезать*, *Копировать* или *Удалить* соответственно.

> *Выделить все*: выделите все изображения, затем вырежьте, скопируйте или удалите их с помощью функций *Вырезать*, *Копировать* или *Удалить* соответственно.

**3.** Ниже перечислены функции папок: **Видео**

*Открыть* Просмотр выбранной папки.

*Дополнительно* имени выбранной папки. *Переименовать*: изменение *Подробности*: просмотр подробной информации для выбранной папки.

*Удалить* Удаление выбранной папки.

*Изменить* Выберите *Режим списка режим просмотра* или *Вид решетки*.

*Сортировать* Сортировка изображений и папок по имени или дате.

При входе в это меню отображается список видеоклипов, записанных с помощью камеры телефона, а также видеоклипов, загруженных посредством MMS, WAP или USB.

- **1.** Выберите *Мои файлы* > *Видео* и нажмите , чтобы войти в меню.
- **2.** Нажмите C *Параметры* для выполнения следующих операций в отношении выделенного файла:

#### **Параметры Описание**

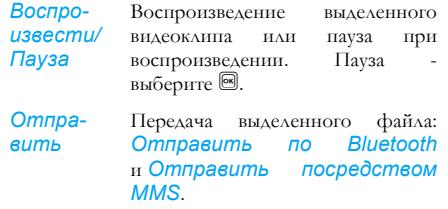

#### *Дополнительно*

*Копировать*: копирование выделенного файла в другую папку. *Вырезать*: эта операция подобна копированию, но исходный файл удаляется.

*Переименовать*: изменение имени выделенного файла.

*Подробности*: отображение подробной информации о выделенном видеоклипе, например, дата последнего изменения, размера файла и т. д.

*Удалить* Удаление выделенного видеоклипа.

*Изменить режим просмотра*

Можно выбрать просмотр видеофайлов в режиме *Вид списка* или *Вид решетки*.

*Сортировать* Сортировка видеоклипов и папок по имени или дате.

*Выделить Выделить поодиночке*: выделите *несколько* видеоклипы по одному, затем вырежьте, скопируйте или удалите их с помощью функций *Вырезать*, *Копировать* или *Удалить* соответственно.

> *Выделить все*: выделите все видеоклипы, затем вырежьте, скопируйте или удалите их с помощью функций *Вырезать*, *Копировать* или *Удалить* соответственно.

**3.** Параметры папок и соответствующие операции идентичны параметрам и операциям в меню «Картинки». Видеоклипы воспроизводятся в центре экрана. В верхней части экрана отображается строка состояния. Ниже приведены клавиатурные операции при воспроизведении видеоклипов:

#### **Клавиша Операция**

- **или C** Запуск воспроизведения/пауза.
- $\blacktriangle/\blacktriangledown$  Регулировка уровня громкости. Выбранный уровень громкости сохраняется.
- < Нажмите и удерживайте нажатой для быстрого перемещения назад.
- Нажмите и удерживайте нажатой<br>
лля быстрого перемещения для быстрого перемещения вперед.
- c Выход/возврат к меню более высокого уровня.

) Возврат к экрану ожидания.

# **Звуки**

При входе в это меню отображается список звукозаписей, сохраненных или загруженных посредством MMS, WAP, BT или USB.

- **1.** Выберите *Мои файлы* > *Звуки* и нажмите , чтобы войти в меню.
- **2.** Нажмите C *Параметры* для выполнения следующих операций в отношении выделенного файла:

#### **Параметры Описание**

*Воспроизвести* Воспроизведение выделенного аудиофайла.

*Отправить* Доступные варианты: *Отправить по Bluetooth* и *Отправить посредством MMS*.

*Дополнительно*

*Копировать*: копирование выделенного файла в другую папку.

*Вырезать*: эта операция подобна копированию, но исходный файл удаляется.

*Переименовать*: изменение имени выделенного файла.

*Подробности*: отображение подробной информации о выделенном аудиофайле, например, дата последнего изменения, размера файла и т. д.

*Использовать*

Выделенный аудиофайл может быть: *Уст. в качестве мелодии звонка* или *Уст. в виде идентификатора контакта*.

*Удалить* Удаление выделенного аудиофайла.

*52 Мои файлы*

*Изменить режим просмотра* выбрать просмотр аудиофайлов в режиме *Вид списка* или *Вид решетки*.

*Сортировать*

Сортировка аудиофайлов и папок по имени или дате.

*несколько*

*Выделить Выделить поодиночке*: выделите аудиофайлы по одному и затем вырежьте, скопируйте или удалите их с помощью функции *Вырезать*, *Копировать* или *Удалить* соответственно. *Выделить все*: выделите все аудиофайлы и затем вырежьте, скопируйте или удалите их

> с помощью функции *Вырезать*, *Копировать* или *Удалить* соответственно.

**3.** Параметры папок и соответствующие операции идентичны параметрам и операциям в меню *Картинки*.

### **Состояние памяти**

В этом меню отображается общая емкость памяти телефона, использованная емкость и отношение (в процентах) использованной емкости памяти к общей емкости памяти как для памяти телефона, так и для карты памяти.

# **10. Инструменты**

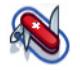

### **Календарь**

В этом меню отображается календарь. Можно выбрать «Просмотр дня», «Просмотр недели» или «Просмотр месяца». В календаре можно создать новую встречу, просмотреть список встреч, удалить или изменить встречи. В календаре хранятся дата и время, на которые установлен будильник для каждого события. Когда текущие дата и время соответствуют дате и времени определенного события, телефон выдает сигнал (если требуется) и на экране появляется подсказка, извещающая о наступлении нового события.

Можно создать до 30 событий. В списке будет отображаться часть содержимого. При выборе события можно нажать  $\boxed{\circledast}$  для просмотра дополнительной информации.

- **1.** Войдите в меню.
- **2.** Доступны следующие параметры: *Дни*, *Недели*, *Новое событие*, *Перейти к дате*, *Дополнительно*.

## *Добавить новое событие*

Отображается список событий. При добавлении нового события нужно ввести соответствующую информацию о событии, например, тему, место, дату начала, время начала, дату окончания, время окончания, напоминание и способ повторения.

- 1. Войлите в меню и нажмите **•.**
- **2.** Нажмите C *Добавить*, чтобы добавить новое событие.

**Если память для событий исчерпана, телефон сообщает об отсутствии свободной памяти.**

**При редактировании даты <sup>и</sup> времени телефон будет отображать дату <sup>и</sup> время по умолчанию или выбранные дату <sup>и</sup> время. Эти значения можно непосредственно отредактировать <sup>и</sup> подтвердить.**

**Максимальная длина события - 40 символов.**

#### **Напоминания**

В телефоне предусмотрены следующие варианты напоминаний: *Нет напоминания*, *Вовремя*, *За 5 минут*, *За 15 минут*, *За 1 час*, *За 1 день* и *Прочее* (время напоминания можно установить).

#### **Способ повторения**

В телефоне предусмотрены следующие способы повторения: *Один раз*, *Ежедневно*, *Еженедельно*, *Ежемесячно* и *Ежегодно*. НажмитеC*Параметры*для выполнения следующих операций в отношении выделенного файла:

#### **Параметры Описание**

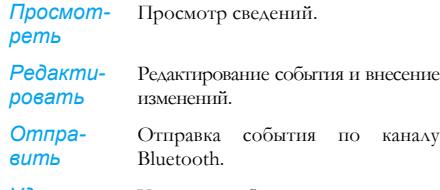

*Удалить* Удаление события.

**При изменении даты <sup>и</sup> времени <sup>в</sup> телефоне следующее напоминание будет повторяться <sup>с</sup> учетом измененных даты <sup>и</sup> времени телефона.**

**При выключении телефона выдача сигнала ежедневника откладывается до следующего включения телефона. При повторяющихся событиях сигнал выдается только для последнего события.**

## **Будильник**

Данный телефон поддерживает 24-часовой будильник.

Доступны следующие параметры:

#### **Параметры Описание**

*Простой сигнал*

Простой сигнал будильника выдается только один раз. Установите для состояния сигнала значение *Вкл.* или *Выкл.*, нажав  $\Box$ *Изменить*. При установке будильника в состояние *Вкл.* нужно задать время выдачи сигнала и нажать **• для подтверждения**.

*Повторяющийся сигнал*

Повторяющийся сигнал будильника выдается для заданного дня недели. Например, при выборе воскресенья и понедельника будильник формирует звуковой сигнал каждое воскресенье и понедельник. Чтобы включить будильник, нажмите **<u>...</u>** 

### *Инструменты 55*

#### *Тон сигнала* Выберите тон сигнала.

*Режим таймера* Выберите *Вкл.* или *Выкл.*

**При наступлении заданного для будильника времени сигнал будильника выдается даже при выключенномтелефоне. Длявыключения сигнала будильника нажмите любую клавишу. Мобильный телефон при этом выключится автоматически. Если <sup>в</sup> качестве сигнала будильника выбрана мелодия, загруженная <sup>в</sup> телефон пользователем, <sup>и</sup> будильник установлен, после выключения телефона будет восстановлен исходный сигнал будильника, заданный изготовителем. Этого не происходит при выборе мелодии, сохраненной <sup>в</sup> телефоне изготовителем.**

### **Калькулятор**

В данном мобильном телефоне имеется встроенный калькулятор. Числа вводятся с помощью клавиатуры.

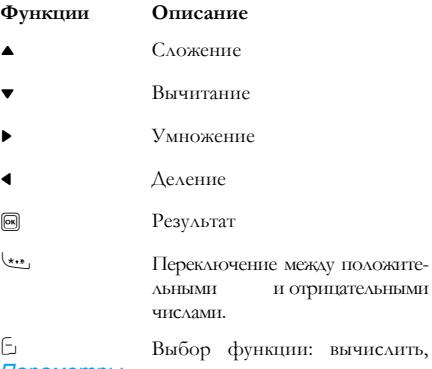

*Параметры*

процент, модуль

# Добавление десятичной точки.

# **Устройство записи голоса**

Это меню позволяет записать голосовое напоминание.

Выберите из основного меню *Инструменты* > *Устройство записи голоса*.

Чтобы начать запись, нажмите C *Параметры* > *Нов.***эпизод** или <sup>®</sup>. В процессе записи время записи отображается в режиме реального времени. Чтобы остановить запись, нажмите  $\Box$ ; при этом файл будет сохранен в меню *Мои файлы* > *Звуки*.

## **Гринвич**

Меню «Гринвич» позволяет узнать время в основных городах мира. Индикацию часов можно включить или отключить в подменю Состояние часов, нажав ⊡ Изменить для переключения между состояниями *Вкл.* и *Выкл.*.

### *Местные настройки*

Это меню служит для установки местного часового пояса. На экране отображается карта мира с текущими значениями даты и времени. Вертикальная оранжевая подсветка указывает текущий часовой пояс на карте, а в текстовой строке отображается гринвичское время ('GMT') и соответствующие города.

Перемещая подсветку с помощью клавиши  $\blacktriangleleft/\blacktriangleright$ , можно получать другую информацию в реальном времени.

Доступны следующие функции:

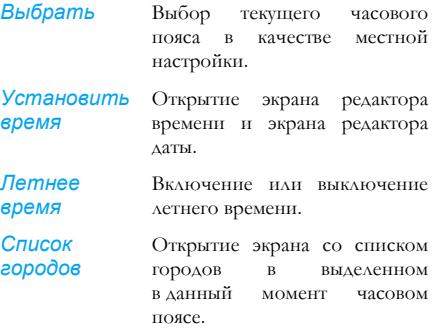

#### *Иностранные настройки*

Это меню служит для установки иностранного часового пояса. Операции и функции такие же, как для установки местного часового пояса. Однако функция *Установить время* в данном меню отсутствует.

#### *Переключить местное/ иностранное*

Нажмите <sup>®</sup> или <del>⊡ *Изменить*, чтобы переключить</del> время с местного на иностранное или наоборот.

# **Секундомер**

В данном телефоне имеется функция секундомера с минимальной единицей измерения 0,1 секунды. Начальное время - 00:00.0 в формате «мм:сс.n», где мм - минуты (возможные значения - от 0 до 59); сс секунды (возможные значения - от 0 до 59); n - 0,x секунды (x - любое число от 0 до 9). Хронометраж с помощью секундомера начинается при нажатии C **Пуск** или <sup>®</sup>. Чтобы сделать паузу в хронометраже, нажмитеC *Пауза*; чтобы возобновить хронометраж, нажмите C *Выполнить*; чтобы остановить хронометраж, нажмите <sup>2</sup> Стоп.

# **Обратный отсчет**

Эта функция аналогична будильнику, но при использовании обратного отсчета формируется уведомление об оставшемся времени - по окончании обратного отсчета телефон выдает звуковой сигнал. Этот сигнал аналогичен сигналу будильника. Минимальное время - одна минута. Формат времени *чч:мм:сс*; максимально допустимое для ввода время - 23 часа 59 минут 59 секунд.

Введите время с помощью цифровой клавиатуры и запустите обратный отсчет, нажав клавишу , или C *Параметры* > *Выполнить*. Чтобы остановить обратный отсчет, нажмите C *Пауза*. Для сброса нажмите C *Параметры* > *Сброс*. Выйти из данного меню можно нажатием <sup>-</sup> *Назад* По истечении установленного времени выдается звуковой сигнал, аналогичный сигналу будильника.

**Таймер обратного отсчета включается автоматически и выдает сигнал по окончании обратного отсчета даже при выключенном телефоне.**

### **Конвертер единиц**

Это приложение позволяет выполнять преобразования различных единиц измерения, например, валютного курса, площади, энергии, массы, мощности, давления, температуры и объема. Для преобразования необходимо ввести значения следующих параметров: *Тип*, *Величина 1* и *2*, *Единица 1* и *2*. Для переключения между различными полями ввода нажимайте  $\blacktriangle$ или  $\nabla$ .

### **Черный список**

Эта функция позволяет просто и быстро избежать получения мешающих вызовов и сообщений SMS. Черный список содержит телефонные номера, с которых вы не хотите принимать вызовы или сообщения SMS.

#### Выберите *Инструменты* > *Черный список* >

*Включить* и затем сделайте выбор из следующих элементов:

- SMS
- Входящ. вызов.
- SMS и входящий вызов
- $\bullet$  Bыкл.

Чтобы добавить телефонные номера в черный список, выберите *Черный список* и нажмите C *Добавить* или *OK* для выполнения следующих операций:

- **Параметры Описание**
	-
- *Новый номер* Открытие редактора телефонных номеров; введите новый номер и сохраните его в черном списке.

*Контакты* Открытие списка телефонной книги; выберите телефонный номер для сохранения в черном списке.

Можно нажать <sup>▲/▼</sup>, чтобы выбрать конкретный номер в черном списке, и затем нажать C *Параметры* для выполнения следующих действий:

### **Параметры Описание**

- *Изменить* Открытие редактора телефонных номеров для редактирования номера, выбранного в черном списке.
- *Удалить* Удаление номера, выбранного в черном списке.

### **Дополнительные приложения**

## *Менеджер скидок*

Это меню позволяет вычислить дисконтную цену некоторого предмета. Расчет дисконтной цены зависит от установленного языка.

Поскольку метод расчета зависит от установленного языка, поля ввода для разных языков также различны.

**Максимальная длина исходной цены - 10 цифр, <sup>а</sup> максимальная длина значения n - 3 цифры (включая десятичную точку <sup>и</sup> число после десятичной точки). Для ввода десятичной точки** **нажмите <sup>и</sup> некоторое время удержите нажатой**  $\kappa$ лавишу $0$ .

### *Список покупок*

Список покупок предоставляет удобное средство для записи предметов, которые вы хотите купить. Его можно просмотреть, дополнить, изменить и удалить.

- **1.** Войдите в меню.
- **2.** На экране перечисляются элементы, которые вы уже ввели в список. Если список пуст, выдается подсказка создать его. Чтобы создать список покупок, нажмите C *OK*. Для выхода нажмите **c** *Назад*.
- **3.** Если какие-либо списки покупок уже созданы, нажмите ▲/▼, чтобы выбрать конкретный список.

**Списки покупок сортируются по дате их создания. Первым отображается список, созданный последним. Он отмечается зеленым значком.**

**Если дата некоторого списка покупок приблизилась <sup>к</sup> текущей системной дате (<sup>в</sup> пределах одного дня), этот список покупок перемещается <sup>в</sup> верхнюю строку перечня <sup>и</sup> отмечается красным значком. Например, если сегодня - 5 октября, дата списка покупок - 6 октября, <sup>и</sup> системная дата телефона - 5 октября,**

**то данный список перемещается <sup>в</sup> верхнюю строку перечня. Когда дата списка покупок истекает, это указывается серым значком.**

**4.** Нажмите C *Параметры* для выполнения следующих действий:

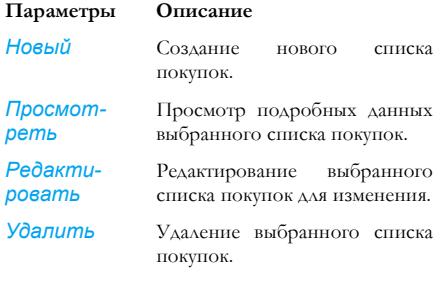

*Удалить все* Удаление всего содержимого списка покупок.

#### **Создание списка покупок**

Выберите *Параметры* > *Новый*, чтобы появился экран создания списка покупок. Можно создать до 30 списков покупок.

- **1.** Для переключения между различными полями ввода нажмите ▲/▼. Можно ввести следующую информацию: название элемента, магазин, дату, цену за штуку, количество, состояние выполнения.
- **2.** При нахождении курсора в полях ввода даты, цены за штуку и количества введите значения с помощью клавиатуры. Чтобы ввести десятичную точку для цены за штуку, нажмите и удержите некоторое время нажатой клавишу #.
- **3.** При нахождении курсора в поле состояния выполнения нажмите </>, чтобы выбрать *Да* или *Нет* (значение по умолчанию).

**Максимальная длина названия магазина - 40 символов. Максимальное число цифр цены за штуку - 10.**

4. После завершения ввода нажмите Сохранить или <u>, чтобы</u> сохранить список покупок.

**Все поля ввода <sup>в</sup> списке покупок обязательны <sup>и</sup> не могут быть оставлены пустыми.**

### *Сравнит.табл.цен*

Это меню позволяет ввести различные цены для одного и того же продукта, чтобы определить магазин, в котором этот продукт продается по наименьшей цене.

- **1.** Войдите в меню.
- **2.** На экране перечисляются элементы, которые вы уже ввели в список. Если список пуст, выдается подсказка создать его. Чтобы создать список, нажмите C *OK*. Для выхода нажмите **c** *Назад*.
- 3. Если список создан, нажмите  $\blacktriangle/\blacktriangledown$ , чтобы выбрать продукт.
- **4.** Нажмите C *Параметры* для выполнения следующих действий:

#### **Параметры Описание**

- *Новый* Ввод информации о новом продукте. *Просмотреть* Просмотр подробностей выбранного продукта. *Редакти-*
- *ровать* Редактирование информации о выбранном продукте для изменения.

### *Удалить* Удаление информации о выбранном продукте.

*Удалить все* Удаление информации о всех продуктах в списке.

#### **Ввод информации о продуктах**

Выберите *Параметры* > *Новый*, чтобы появился экран ввода информации о продуктах. Можно ввести информацию максимум о 20 продуктах.

- **1.** Для переключения между различными полями ввода нажмите ▲/▼. Можно ввести следующую информацию: название продукта, магазин, названия до пяти торговых центров и соответствующие цены.
- **2.** При нахождении курсора в полях ввода цен введите значения с помощью клавиатуры. Чтобы ввести десятичную точку для цены за штуку, нажмите и удержите некоторое время нажатой клавишу #.

**Максимальная длина названия магазина - 40 символов. Максимальное число цифр цены за штуку - 10.**

3. После завершения ввода нажмите **Сохранить** или <u>⊠, чтобы сохранить</u> информацию о продуктах.

**Все поля ввода обязательны <sup>и</sup> не могут быть оставлены пустыми. При добавлении данных для нескольких магазинов выделяется магазин с наименьшей ценой для конкретного продукта.**

#### *Моя карта*

Это меню позволяет управлять картами, например, членскими картами, банковскими картами, кредитными картами, дебетовыми картами и т. д. Если вы забыли взять с собой карты, можете использовать это меню, чтобы проверить информацию о картах или даже использовать накопившиеся «очки», бонусы и т. д., на которые вы имеете право.

- **1.** Войдите в меню.
- **2.** На экране отображается список карт, которые вы добавили. Если список пуст, выдается подсказка создать его. Чтобы ввести информацию о картах, нажмите <sup>[ ]</sup> **OK**. Для выхода нажмите **c** *Назад*

**Если информация <sup>о</sup> картах введена, на экране отображается список эмитентов карт, <sup>и</sup> слева от списка карт указываются типы карт.**

**3.** Нажмите <sup>▲/▼</sup>, чтобы выбрать карту, и нажмите C *Параметры* для выполнения следующих действий:

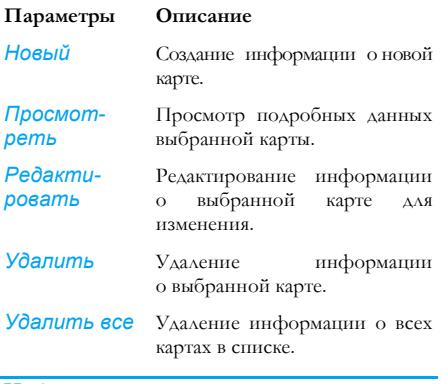

**Информация <sup>о</sup> картах перечисляется по дате создания. Вверху списка отображается карта, информация <sup>о</sup> которой создана последней.**

**Если дата действительности некоторой карты относительно системной даты телефона истекла, эта карта перемещается <sup>в</sup> низ списка и отмечается значком.**

**Если дата действительности некоторой карты приблизилась <sup>к</sup> текущей системной дате (стала находиться на 30-дневном расстоянии от нее), то информация об этой карте перемещается <sup>в</sup> верх списка <sup>и</sup> отмечается значком. Например, если сегодня - 1 октября, дата истечения срока действия карты - 31 октября, <sup>и</sup> системная дата телефона - 1 октября, то данная карта перемещается <sup>в</sup> верх списка <sup>и</sup> будет находиться там, пока не истечет срок ее действия.**

#### **Создание информации о новой карте**

Выберите *Создать*, чтобы появился экран создания информации о новой карте. Можно создать информацию максимум о 10 картах.

1. Нажмите  $\blacktriangleleft/\blacktriangleright$ , чтобы выбрать тип карты; после выбора нажмите  $\blacktriangle/\blacktriangledown$  для переключения между различными полями ввода: «эмитент карты», «номер карты», «период действия», «контактный телефонный номер» и «примечание».

**Максимальная длина названия - 40 символов, номера карты - 30 цифр, телефонного номера - 41 цифра, примечания - 60 символов.**

**2.** По окончании ввода нажмите C Сохранить или , чтобы сохранить информацию о карте.

**Все поля ввода, кроме полей примечания <sup>и</sup> телефонного номера, обязательны <sup>и</sup> не могут быть оставлены пустыми.**

### *BMI - показатель массы тела*

BMI - это рекомендуемый метод определения избыточного веса у взрослых людей. Предельный показатель, указывающий на наличие избыточного веса и ожирения, определяется параметром BMI, тесно связанным с содержанием жира в теле. Вы можете определить свой показатель веса с помощью функции BMI.

BMI - это отношение веса к квадрату роста. При расчете вес указывается в килограммах, а рост - в метрах. Формула следующая:

 $BMI = [BEC (kT)] / [pOCT (M) X poCT (M)]$ 

- **1.** Войдите в меню.
- **2.** Курсор будет находиться в поле ввода веса. С помощью клавиатуры введите свой вес. Для перемещения курсора между полями ввода веса и роста нажмите ▲/▼.

**Единица измерения веса - килограммы (кг) или фунты, <sup>а</sup> единица измерения роста сантиметры (см). Однако при расчете BMI вес <sup>в</sup> сантиметрах преобразуется <sup>в</sup> вес <sup>в</sup> метрах.**

**Допустимые значения веса - от 10 до 200 кг, <sup>а</sup> допустимые значения роста - от 10 до 300 см.** **3.** После ввода роста и веса нажмите C *Счет* или . чтобы выполнить расчет. Результаты появятся в низу экрана. Помимо отображения значения BMI будет также дана интерпретация результатов расчета BMI в следующем виде:

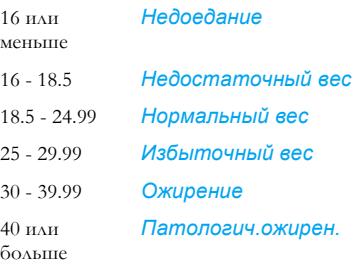

**4.** После выполнения расчета нажмите C *Сбросить* для очистки полей ввода и результатов расчета, чтобы можно было сделать другой расчет.

### *Интенсивность основного обмена (BMR)*

Интенсивность основного обмена (Basal Metabolic Rate) - это минимальное число калорий, необходимое для поддержания жизни находящегося в состоянии покоя или спящего здорового человека, который не подвержен влиянию стресса, голода, мышечной активности и температурных условий окружающей среды. Интенсивность основного обмена отражает метаболическое состояние человека и считается базовым показателем для контроля веса и поддержания здоровья.

Ниже приведены поддерживаемые данным мобильным телефоном формулы Харриса-Бенедикта для расчета BMR:

Для женщин: ВМR = 655 + (9,6 х вес в кг) + (1,8 x рост в см) - (4,7 x возраст в годах)

Для мужчин: ВМR = 66 + (13,7 х вес в кг) + (5 x рост в см) - (6,8 x возраст в годах)

В описанном выше методе расчета вес измеряется в килограммах, а рост - в сантиметрах.

Рассмотрим в качестве примера 21-летнего мужчину весом 68 кг и ростом 168 см; ежедневная интенсивность основного обмена (BMR; Basal Metabolic Rate) этого мужчины будет следующая:  $66 + (13.7 \times 68) + (5 \times 168) - (6.8 \times 21) = 66 + 932 +$ 840 - 143 = 1695 калорий.

- **1.** Войдите в меню.
- **2.** Курсор будет находиться в поле выбора пола. Нажмите </> Аля выбора пола (Муж./Жен.). Затем, нажимая <sup>▲/▼</sup> для переключения между полями ввода возраста, веса и роста, введите значения с помощью клавиатуры. Возраст указывается в годах, рост в килограммах, и вес - в сантиметрах.

**Допустимые значения веса - от 10 до 200 кг, возраста - от 1 до 200, <sup>и</sup> веса - от 10 до 300 см.**

**3.** После ввода роста и веса нажмите **Сует** или <sup>®</sup>, чтобы выполнить расчет. Результаты появятся в низу экрана. После вычисления нажмите C *Сбросить*, чтобы очистить поля ввода и результаты расчета для выполнения другого вычисления.

# **11. Контакты**

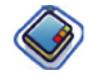

Это меню позволяет работать с именами, адресами и телефонными номерами ваших друзей, членов семьи и коллег. Контакты в данном мобильном телефоне могут храниться в двух местах: в телефонной книге SIM-карты и во встроенной телефонной книге. Телефон позволяет хранить до 500 контактов. Функция управления контактами во встроенной телефонной книге позволяет сохранять больше информации (адрес электронной почты, номер факса, название организации и т. д.), чем при использовании телефонной книги SIM-карты.

Пространство, предусмотренное для указанных выше полей на SIM-карте, зависит от оператора или поставщика SIM-карты. Если требуется посылать вызовы абонентам, введенным в меню «Контакты», находясь за пределами домашней сети своей страны, введите международный префикс, код страны и код зоны. Нажмите C *Параметры*, чтобы выбрать место хранения: SIM, телефон. Для ввода подробных данных контактов нажмите  $\mathbb{E}$ .

### **Создание контактов**

Для создания нового контакта на SIM-карте или в телефоне выполните следующие действия:

Введите **Новый** Нажмите , чтобы войти *контакт*

в главное меню из режима ожидания, и выберите *Контакты* > *Просмотреть контакт* > *<Добавить новый>*.

Введите подробные данные контакта

Для контактов, сохраняемых на SIM-карте, введите следующие данные:

- *• Имя*
- *• Номер*

Для контактов, сохраняемых во встроенной телефонной книге, введите следующие данные:

- *• Мобильный*
- *• Домашний*
- *• Рабочий*
- *• Факс*
- *Email*
- *• Веб-сайт*
- *• Картинка контакта*
- *• Мелодии звонков*
- *• Настройка группы и т. д.*

Сохраните новый контакт Нажмите C *Сохранить*.

Следует иметь в виду, что для создания контакта нужно ввести как минимум номер.

Большинство полей являются текстовыми. Это означает, что в них можно вводить любые алфавитно-цифровые данные, используя функции ввода текста мобильного телефона (дополнительные сведения о вводе текста приведены в главе «[Ввод](#page-15-0) [текста](#page-15-0) и чисел» на стр. 15).

### *Параметры телефонной книги*

В телефонной книге можно отобразить подробные данные любого контакта, выделив его и нажав C *Параметры* для просмотра/ редактирования данных.

#### **Параметры Описание**

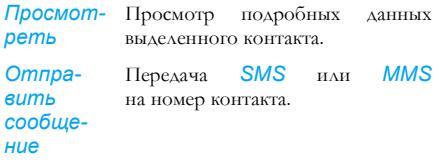

*Набрать* Можно выбрать *Набор* для посылки вызова по номеру контакта или *Набор в режиме Handsfree* для посылки вызова по номеру контакта в режиме Handsfree.

*в режиме Handsfree* Посылка вызова на номер контакта в режиме громкой связи.

*Удалить* Удаление контакта.

*Набор*

*Отправить контакт* Передача выделенной записи: *посредством SMS*, *посредством BT*.

*Копировать в SIM* Копирование телефонной записи на SIM-карту.

*Копировать в телефон* Копирование записи SIM в телефон.

*Переместить на SIM* Эта операция подобна копированию, но исходная запись в телефоне после копирования удаляется.

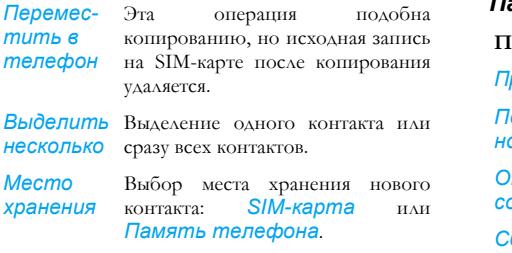

## **Просмотр групп**

Функция *Просмотреть группы* позволяет организовать контакты так, чтобы можно было связать изображения и/или мелодии звонка с некоторой группой контактов и отправлять сообщения всем членам этой группы. Можно создать до 10 списков групп, причем в каждом списке группы может храниться до 100 контактов. В меню *Контакты* выберите *Просмотреть группы*. Появится список групп.

### *Просмотр*

Выберите группу и нажмите C *Параметры* > *Просмотреть*, чтобы отобразить членов группы.

### *Параметры группы*

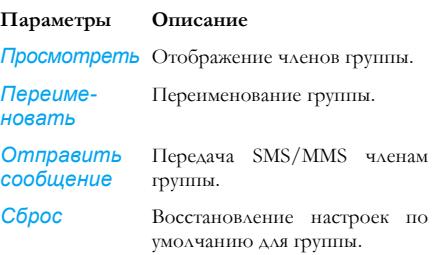

### **Специальные номера**

В этом меню можно хранить список полезных номеров, например, собственные номера, сервисные номера, номер голосовой почты и номер SOS-вызова.

#### **Параметры Описание**

- *Мой номер* Можно ввести и сохранить свой телефонный номер.
- *Серв. номера* Можно просмотреть, но не редактировать номера операторов.

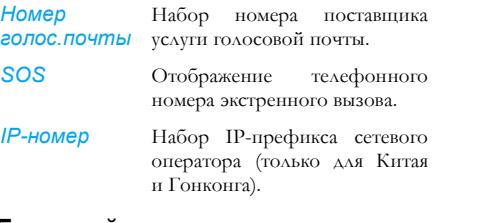

### **Быстрый вызов**

С помощью этой функции можно установить 4 предпочтительных или наиболее часто набираемых номера. Это позволяет быстро послать вызов по одному из них, выбрав на экране соответствующий значок или картинку, не входя в список контактов для поиска нужного контакта. Список быстрых вызовов можно отредактировать.

Войдите в меню *Быстрый вызов* Нажмите <sup>(18)</sup>, чтобы войти в главное меню из режима ожидания, и выберите *Контакты* > *Быстрый вызов*.

Перейдите кнужному значку

Нажмите клавиши навигации. Добавьте номер в выбранное место и затем отобразите все контакты или вернитесь в главное меню.

Выберите контакт в телефонной книге.

Подтвердите добавленный контакт и добавьте картинку или отмените операцию.

C *Добавить* или c *Назад*

Нажмите  $\blacktriangle$  или  $\nabla$ .

Нажмите C *Выбрать* или c *Назад*.

# **Дополнительно**

Это меню предоставляет дополнительные функции, позволяющие просматривать и редактировать контакты.

**Функции Описание**

*Выбрать список*

*контактов*

Переключение между следующими списками: *Контакты SIM*, *Контакты телефона* и *Все контакты*.

*Копировать в SIM* Копирование всех записей телефона на SIM-карту.

*Копировать в телефон*

Копирование всех записей SIM-карты в телефон.

*Переместить на SIM*

Перемещение всех записей телефона на SIM-карту. Эта операция подобна копированию, за исключением того, что после копирования записи телефона удаляются.

*Переместить* Перемещение всех записей SIM*в телефон* карты в телефон. Эта операция подобна копированию, за исключением того, что после

*Удалить все контакты*

Удаление всех контактов.

удаляются.

копирования записи SIM-карты
# <span id="page-72-0"></span>**12. Профили**

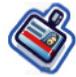

В данном мобильном телефоне предварительно сконфигурированы следующие режимы:

- *• Личный (по умолчанию) • В машине • Полет*
- 
- *• Дома • Встреча • На улице*
- *• Тихо*

Можно активизировать и изменить все режимы, кроме режимов *Полет* и *Тихо*. Эти два режима можно только активизировать и просматривать. Ниже перечислены профили и соответствующие им параметры.

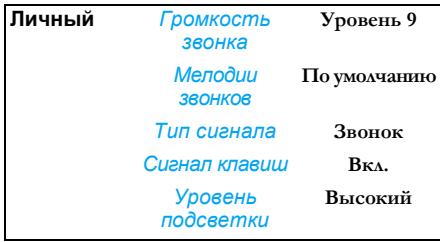

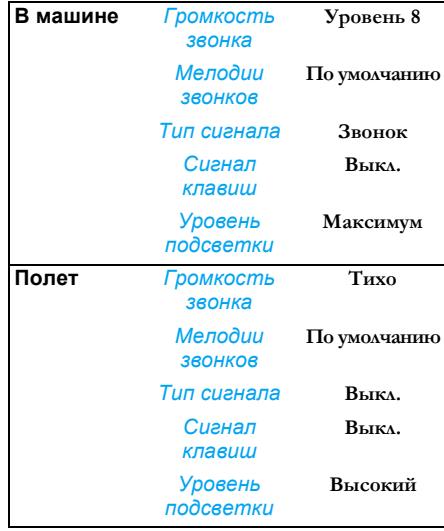

*72 Профили*

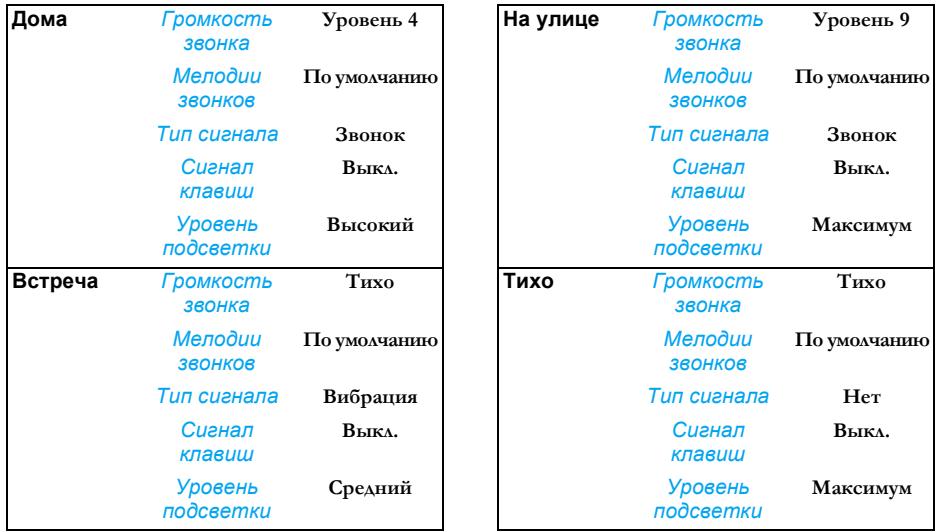

# **Выбор профиля**

Для выбора другого профиля выполните следующие действия:

Перейдите к меню *Профили*

Выберите нужный профиль.

Войдите в меню *Параметры* в главное меню из режима ожидания, и выберите *Профили*. Нажмите  $\blacktriangle$  или ▼.

Нажмите <sup>®</sup>, чтобы войти

Нажмите C *Параметры*. Можно выбрать:

- *Активировать*: для включения профиля.
- *Персонализация*: для изменения настроек профиля.

# **Персонализация настроек**

Доступны следующие параметры:

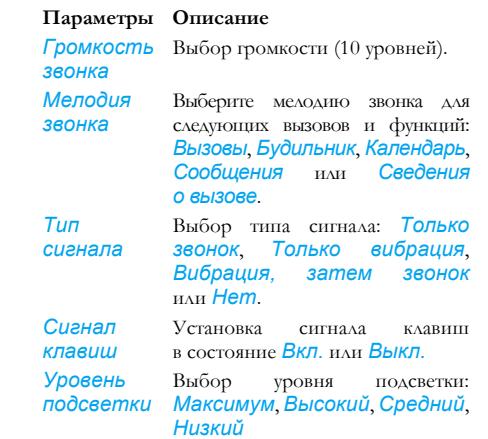

# <span id="page-75-0"></span>**13. Подключаемость**

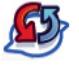

## **Bluetooth**

Данный телефон поддерживает технологию беспроводной связи Bluetooth, позволяющую взаимодействовать с совместимым устройством Bluetooth. Для контроля совместимости разных устройств Bluetooth обращайтесь к изготовителям других устройств. На соединение Bluetooth могут оказывать отрицательное влияние такие преграды, как стены, а также помехи от других электронных устройств. Для установления соединения Bluetooth с каким-либо устройством это устройство должно поддерживать функцию Bluetooth. За соответствующей информацией обратитесь к изготовителю устройства или к его сопроводительной документации.

### *Установление соединения Bluetooth*

Для включения данной функции нажмите . чтобы войти в главное меню из режима ожидания, затем выберите *Подключаемость* > *Bluetooth*. На экране Bluetooth выберите *Включить*. Затем

выберите *Найти устройства*. При появлении списка устройств нажмите C, чтобы выбрать устройство для установления соединения.

**Если не предполагается использовать функцию Bluetooth <sup>в</sup> течение некоторого времени, следует отключить ее для экономии заряда аккумулятора.**

## *Меню Bluetooth*

#### **Параметры Описание**

*Включить* Установка функции Bluetooth в состояние *Вкл.* или *Выкл.*

*Найти устройства*

Поиск внешних устройств для соединения.

*Мои устройства*

Отображение устройств Bluetooth, с которыми можно установить соединение.

Требуемое устройство можно выбрать, нажав <sup>[ в</sup> в списке устройств. Можно также открыть меню *Параметры* устройства. Предусмотрены три функции: *Переименовать*, *Удалить* и *Профили*.

### *Настройки*

- Выберите для отображения дополнительных функций:
- *Мое имя*: редактирование имени устройства.
- *Видимость*: отображения или скрытие устройства посредством выбора переключателя *Вкл.* или *Выкл.*
- *Мои профили*: перечисление доступных профилей телефона.

При поиске устройства отображается список всех устройств, обнаруженных в зоне действия телефона с включенной функцией Bluetooth. Сразу после выбора устройства и установления соединения выдается запрос на ввод ключа доступа для взаимодействия с выбранным устройством. Этот ключ доступа предоставляется изготовителем другого устройства Bluetooth. За дополнительной информацией обратитесь к соответствующей документации. Функция ключа доступа обеспечивает возможность установления только разрешенных соединений с конкретным или выбранным устройством.

# **Функция USB**

Эта функция позволяет подключить телефон к ПК через USB. Для использования данной функции выполните следующие действия.

В главном меню выберите *Подключаемость* > *Привод USB* > *Вкл.* Появится напоминание *Перезапустите мобильный телефон для включения этой функции*, предназначенное для первого применения данной функции. После этого мобильный телефон будет восприниматься как привод USB. Можно также установить соединение с ПК с помощью Mobile Phone Tool. При подключении телефона к компьютеру с помощью функции «Привод USB» можно получить доступ к карте памяти. При этом размер передаваемых файлов ограничивается только емкостью памяти. Это меню позволяет передавать музыкальные файлы (MP3 и Midi), видеоклипы и изображения по кабелю USB с компьютера в телефон и наоборот .

При использовании данной функции программное обеспечение ПК осуществляет мгновенную синхронизацию между мобильным телефоном и компьютером, позволяет выполнять резервное копирование данных мобильного телефона на компьютер и восстанавливать данные, сохраненные на компьютере, передавать файлы между компьютером и телефоном, а также посылать и редактировать контакты мобильного телефона .

**По окончании передачи безопасно удалите устройство, щелкнув на значке .**

### **Карта памяти**

Карту памяти можно удалить или отформатировать .

#### **Параметры Описание**

**Деинстал-** Для безопасного удаления карты *лировать* памяти .

*Форма тировать* зарегистрированных в телефоне .Для стирания всех данных.

# **14. Вызовы**

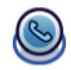

Большинство функций, описанных в данной главе, зависят от оператора и/или подписки. Для них требуется либо код PIN2, либо код телефона. Дополнительная информация по PIN-кодам приведена в разделе «[Безопасность](#page-83-0)» на стр. 83.

# **Список вызовов**

В этом меню находятся списки пропущенных, принятых и выполненных вызовов. Предусмотрены следующие списки вызовов: *Все вызовы*, *Пропущенные вызовы*, *Принятые вызовы* и *Исходящие вызовы*. Вызовы отображаются в хронологическом порядке с расположением последнего вызова в верхней строке списка. Выберите вызов из одного из списков и нажмите <sup>[-]</sup> Параметры для доступа к следующим функциям:

#### **Параметры Описание**

*Сохр-ть* Сохранение номера, если он не находится в списке контактов.

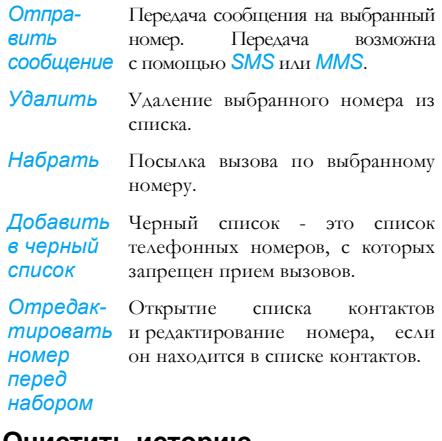

## **Очистить историю**

Это меню позволяет очистить историю вызовов в следующих пунктах: *Исходящие*/ *Принятые*/*Пропущенные*/*Удалить все*. Нажмите C *Выбрать* для подтверждения удаления или <sup>c</sup> *Назад* для отмены удаления.

# <span id="page-79-0"></span>**Настройки вызова**

Это меню позволяет настроить параметры вызовов.

#### **Параметры Описание**

*Автоответ* Включение/выключение функции *Автоответ*. Когда эта функция включена, входящий вызов будет приниматься автоматически через 10 секунд.

*Ответ любой клавишей* Включение/выключение функции *Ответ любой клавишей*.

**Когда эта функция включена, можно отвечать на вызовы нажатием любых клавиш, кроме**  $k$ *клавиш* $\exists$  *и* $\exists$ .

*Минутн. напоминание* Выберите *Вкл.* или *Выкл.* Настройка по умолчанию - «выкл.». Доступны следующие функции:

*Обслуживание вызовов*

*Время вызова*: отображение продолжительности вызовов и их стоимости: *Последний вызов*, *Все входящ. вызовы*, *Все исходящ. вызовы* и *Все вызовы*.

*Вызов на ожидании*: выберите *Включить услугу*, *Отменить*, *Состояние*.

**Эта функция зависит от сети/ подписки.**

*Собств. ID*: выберите *Показать ID*, *Скрыть ID*, *Установлен сетью*. В случае выбора *Скрыть ID* ваш телефонный номер или идентификатор не будет отображаться для вызываемого абонента.

**Эта функция зависит от сети/ подписки.**

*ID абонента*: выберите для отображения идентификатора вызывающего абонента.

**Эта функция зависит от сети/ подписки.**

*Настройки стоимости*: эта функция доступна только тогда, когда для SIM-карты включена информация об оплате. Можно просмотреть информациюо текущем вызове и всех последних вызовах. Для работы с валютой, персональным курсом, максимальной стоимостью и автоотображением необходимо ввести код PIN2.

*Переадрес. вызова*

Установка следующих режимов переадресации вызовов: *Все голосовые вызовы*, *Если недоступен*, *Если нет ответа*, *Если занято*.

- При включенном режиме *Все голосовые вызовы* все входящие вызовы будут переадресовываться на заранее заданный номер без напоминания.
- При включенном режиме *Если недоступен* входящие вызовы будут переадресовываться на заранее заданный номер, когда пользователь не подключен к сети.
- При включенном режиме *Если нет ответа* входящие вызовы будут переадресовываться, если пользователь не отвечает.
- При включенном режиме *Если занято*, вызовы будут переадресовываться, если пользователь уже подключен или вызов отклоняется.
- Можно также проверить *Состояние* переадресаций вызовов или *Отменить все* переадресации вызовов.

#### *Запрет вызовов*

Это меню позволяет ограничить использование телефона конкретными вызовами, предотвратив прием или выполнение вызовов различных типов . Ниже перечислены типы вызовов , которые можно запретить :

- *• Все исходящие вызовы*
- *• Все международные вызовы*
- *• Только здесь и дома*
- *• Все входящие вызовы*
- *• Входящие вызовы, если за рубежом*

Можно также проверить *Состояние* запрета вызовов или использовать функцию *Отменить все* для отмены запрета всех вызовов .

*Автом. повторный набор*

Если эта функция включена и после набора номера соединение не устанавливается, телефон будет автоматически повторять набор номера .

# **15. Настройки**

параметры меню

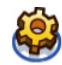

Телефон можно настроить в соответствии с предпочтениями пользователя. Предусмотрены следующие настройки: *Общие*, *Звуки*, *Дисплей* и *Подключаемость*.

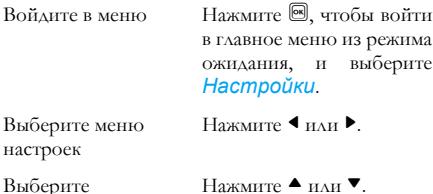

**Общие**

Это меню позволяет задать некоторые общие настройки:

#### **Параметры Описание**

*Крышка открыта*

нажмите C *Изменить*, чтобы выбрать *Вкл.* или *Выкл.* В случае выбора *Вкл.* ответить на входящий вызов можно открытием крышки.

*Язык* Установите язык отображения сообщений телефона.

#### *Время и дата*

*Показать время*: нажмите C *Изменить*, чтобы выбрать *Вкл.* или *Выкл.* В случае выбора *Вкл.* на экране ожидания отображается время.

*Временной пояс*: перейдите к местным настройкам, чтобы изменить временной пояс.

*Установить время*:

установите время.

*Установить дату*:

установите дату.

*Формат времени*: установите формат времени *24 часа* или *12 часов*.

*Формат даты*: установите формат даты *ГГГ/ММ/ДД*, *ГГГГ.ММ.ДД*, *ДД.ММ.ГГГГ*, *ГГГГ-ММ-ДД* или *ДД-ММ-ГГГГ*. *Время включения*: установите время включения телефона. Нажмите [68], чтобы выбрать *Вкл.* или *Выкл.* В случае выбора *Вкл.* нужно ввести требуемое время включения телефона. *Время выключения*: см. выше.

<span id="page-83-0"></span>*Безопасность*

*Защита PIN*: выберите *Вкл.* или *Выкл.* В случае выбора *Вкл.* при каждом включении телефона потребуется вводить PIN-код.

**PIN-код по умолчанию - 0000.**

*Заменить PIN*: измените PIN-код. *Заменить PIN2*: измените код PIN2.

*Защитить*: важную информацию в телефоне можно защитить, активизировав защиту. Можно также изменить пароль для защиты.

**Защитный пароль по умолчанию - 0000.**

*«Горячие» клавиши*

Отображается список функций «горячих» клавиш. Можно установить новую «горячую» клавишу, связав некоторуюфункцию с цифровой клавишей или клавишей перемещения. Можно также изменить или удалить существующую «горячую» клавишу.

**В качестве «горячих» клавиш можно назначить только клавиши** 2 **-** 9**. «Клавиши** 0**», «**1**», «**\***» и «**#**» уже предварительно назначены для быстрого ввода символа «+», быстрого доступа <sup>к</sup> голосовому почтовому ящику, изменению настроек языков <sup>и</sup> включения профиля «Встреча» соответственно.**

*ЗУ по умолчанию* Задайте место хранения по умолчаниюдля видеозаписей камеры и звукозаписей: *Память телефона* или *Карта памяти*.

*Состояние памяти* проверить состояние памяти: *Контакты*, *Сообщения* и *Мои файлы*.

Настройки Восстановление значений по *по умолчанию* умолчанию для настроек телефона.

## **Дисплей**

Для телефона можно установить различные настройки дисплея.

#### **Параметры Описание**

*Обои* Установите отображение фонового рисунка - *Вкл.* или *Выкл. Темы* Выберите тему для телефона. *Уровень* Выбор одного из четырех уровней

*подсветки* подсветки. Уровень подсветки можно выбрать нажатием клавиш  $\blacktriangle$  или  $\nabla$ . Нажмите <sup>®</sup> для подтверждения.

*Длительность подсветки* Выберите длительность подсветки: *60 секунд*, *30 секунд* и *15 секунд*.

*Приветствие* Установите для приветствия состояние *Вкл.* или *Выкл.* В случае выбора *Вкл.* сообщение приветствия, появляющееся при включении телефона, можно отредактировать.

**Максимальная длина приветствия - 50 английских символов.**

# **Звуки**

Телефон можно настроить для работыс различными звуковыми профилями. Подробные сведения приведены в главе «[Профили](#page-72-0)» на стр. 72.

#### **Параметры Описание**

- *Тип сигнала* Можно выбрать *Только звонок*, *Только вибрация*, *Вибрация, затем звонок* или Нет.
- *Мелодии звонков* Выберите мелодию звонка для следующих вызовов и функций: *Вызовы*, *Будильник*, *Календарь*, *Сообщения* и *Сведения о вызове*.

*Громкость* Выбор громкости (10 уровней). *звонка*

*Сигнал клавиш* Установите для сигнала клавиш состояние *Вкл.* или *Выкл.*

*Звук* Выберите звук затвора.

*затвора*

*Низкий заряд* Установите предупреждение *Вкл.* или *Выкл.*

*аккумулятора*

**Если <sup>в</sup> качестве сигнала будильника выбрана мелодия, загруженная <sup>в</sup> телефон пользователем, <sup>и</sup> будильник установлен, после выключения телефона будет восстановлен исходный сигнал будильника, заданный изготовителем. Этого не происходит при выборе мелодии, сохраненной <sup>в</sup> телефоне изготовителем.**

# **Подключаемость**

### *Настройки вызова*

Подробная информация приведена в разделе «[Настройки](#page-79-0) вызова» на стр. 79.

### *Настройки сообщений*

Дополнительная информация приведена в разделе «Настройки [сообщений](#page-45-0)» на стр. 45.

## *Настройки сети*

Имя сети отображается на экране ожидания. Если телефон не может распознать имя сети, отображается код страны и код сети неизвестной сети.

### **Выбор сети**

Зависит от выбранного режима поиска. В случае выбора *Автоматический* поиск сети выполняется автоматически. В случае выбора *Вручную* поиск начинается только после подтверждения.

### **Режим поиска**

Можно выбрать *Автоматический* или *Вручную*.

### **Предпочитаемая сеть**

Список предпочтительных сетей хранится на SIM-карте. Этот список определяет приоритет, в соответствии с которым телефон регистрируется в доступной сети во время автоматической регистрации.

- 1. В режиме ожидания нажмите **,** чтобы войти в главное меню.
- **2.** Выберите *Настройки* > *Подключаемость* > *Настройки сети* > *Предпочитаемая сеть* и нажмите ...
- **3.** Нажмите <sup>⊠</sup> или ∟ Выбрать, чтобы войти в список предпочтительных сетей. Самая предпочтительная сеть находится в верхней строке списка.
- 4. Нажмите  $\blacktriangle/\blacktriangledown$ , чтобы выделить определенную сеть, затем нажмите <u>Вили Савьбрать</u>.
- **5.** Появляется возможность *Вставить*, *Добавить в конце* или *Удалить* выбранную сеть.

### **Прикрепить GPRS**

Эта функция позволяет установить режим прикрепления GPRS во время сеанса PDP. Можно выбрать один из следующих режимов:

- Всегда прикреплено
- Прикреплено

## *Браузер*

С помощью этой функции можно установить различные параметры, связанные с браузером, в частности, параметры WAP и сообщений оператора (Push-сообщений).

### **Push-сообщения**

Выберите «Принять» или «Отклонить».

### **WAP-профили**

Можно установить до 5 групп WAP-профилей. Один из профилей можно активизировать и использовать. Кроме того, можно отредактировать адрес или непосредственно подключиться к нему.

Выберите *Параметры* > *Редакт.* для доступа к следующим настройкам:

- *Имя профиля*: имя для идентификации сервера.
- *IP-адрес*: числовой адрес сервера в формате nnn.nnn.nnn.nnn.
- *Порт*: номер порта на сервере. Номер обычно равен 9201.
- *Домашняя страница*: URL-адрес сервера сообщений.
- *Время подключения*: время, в течение которого телефон остается подключенным к WAP.
- *Соединение*: выберите соединение *WSP* или *HTTP*.
- *Канал*: выберите *CSD* или *GPRS*.
- *Профили CSD*: выберите один из профилей *CSD*.
- *Профили GPRS*: выберите один из профилей *GPRS*.

## *Подключения*

- *• Профили CSD*
- *• Профили GPRS*
- *• Сведения о GPRS*

# **Значки и символы**

В режиме ожидания на небольшом экране и главном экране могут одновременно отображаться несколько значков и символов. Значки состояния, сети и аккумулятора отображаются постоянно. Остальные значки отображаются, если доступна соответствующая функция, и не отображаются, если она не доступна.

**Если символ сети не отображается, это означает, что сеть <sup>в</sup> настоящее время не доступна. Вы можете находиться <sup>в</sup> зоне плохого приема; может помочь перемещение <sup>в</sup> другое место.**

- Yal *Сеть* - значок сети состоит из двух частей. В левой части указывается, зарегистрирован ли уже ваш телефон в сети, а в правой части - уровень сигнала (с использованием пяти уровней - от отсутствия сигнала до самого сильного сигнала).
- $cm$ *Аккумулятор* - указывается уровень заряда аккумулятора с помощью пяти индикаторных полос. Во время зарядки отображается значок прокрутки.
- $\Delta$  $M$ еждународный роуминг отображается тогда, когда телефон зарегистрирован в сети, отличной от собственной сети пользователя.
- *Зарегистрирован ли в GPRS* 同 существуют два взаимоисключающих состояния GPRS: 1) сеть GPRS доступна, но не используется; 2) сеть GPRS доступна и используется. Этот значок отображается только при регистрации в GPRS.
- 图图 *SMS* - указывает, что есть, как минимум, одно непрочитанное сообщение. Первый значок указывает, что память заполнена, а второй показывает наличие непрочитанного SMS, наряду с тем, что память заполнена.
	- $\circledcirc$ *Голосовая почта* - показывает наличие непрослушанных голосовых сообщений.
	- o *Будильник* - указывает, что активизирован будильник.
	- ia: *Вибрация* - при входящем вызове и звонке будильника телефон будет вибрировать.
	- R. *Переадресация вызовов* - указывает, что активизирована функция переадресации вызовов.

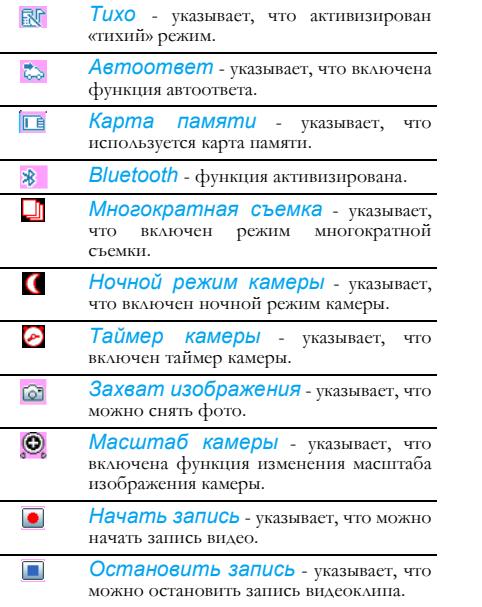

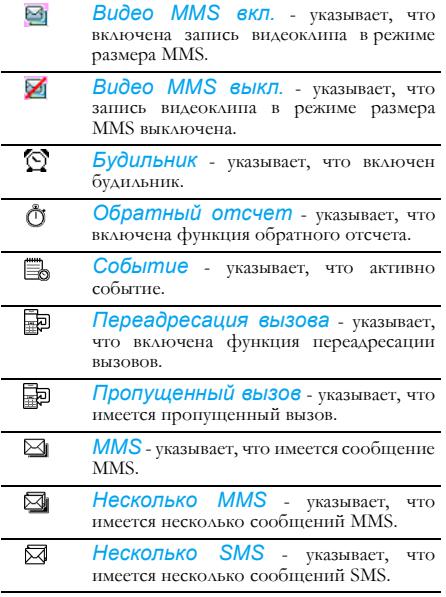

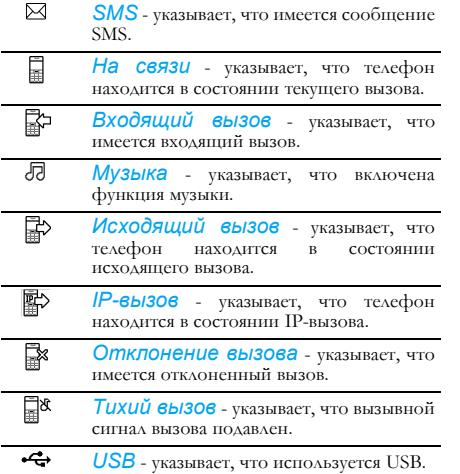

# **Меры предосторожности**

## **Радиоволны**

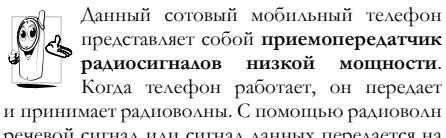

речевой сигнал или сигнал данных передается на базовую станцию, которая подключена к телефонной сети. Сеть управляет мощностью передачи телефона.

- Данный телефон передает/принимает радиоволны в диапазоне частот GSM (900/1800/1900 МГц).
- Сеть GSM управляет мощностью передачи (от 0,01 до 2 Вт).
- Данный телефон отвечает всем cоответствующим стандартам по безопасности.
- Метка CE на телефоне означает соответствие Европейским директивам по электромагнитной совместимости (89/336/EEC) и низкому напряжению (73/23/EEC).

Вы несете ответственность за свой сотовый мобильный телефон. Чтобы не нанести повреждение себе, другим и не повредить сам телефон, прочтите и соблюдайте все инструкции по безопасности и ознакомьте с ними любого, кто берет у вас телефон во временное пользование. Кроме того, для предотвращения несанкционированного использования телефона:

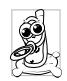

храните телефон в надежном месте и не позволяйте пользоваться им маленьким детям; не записывайте свой PIN-код;

постарайтесь запомнить его; если собираетесь долго не пользоваться телефоном, выключите его и извлеките аккумулятор; после покупки телефона измените PIN-код и активизируйте параметры ограничения вызовов.

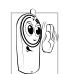

Конструкция данного телефона соответствует всем надлежащим законам и правилам. Однако телефон может создавать помехи другим электронным устройствам. Поэтому при использовании сотового телефона как дома, так и в любом другом месте следует соблюдать все **местные рекомендации и правила**. **Особенно строгими являются правила использования сотовых телефонов в транспортных средствах и самолетах.**

В течение некоторого времени в обществе выражалось беспокойство по поводу возможного риска для здоровья пользователей сотовых телефонов. Были проанализированы современные исследования технологий передачи радиоволн, включая технологию GSM, и приняты стандарты по безопасности для обеспечения защиты от воздействия энергии радиоволн. Данный сотовый телефон **соответствует всем надлежащим стандартам по безопасности** и Директиве по радиооборудованию и оконечному оборудованию связи 1999/5/EC.

### **Ситуации и места, где необходимо выключать телефон**

На недостаточно защищенное или **чувствительное электронное оборудование** может оказывать влияние энергия радиоизлучения. Такие помехи могут приводить к несчастным случаям.

Всегда выключайте телефон перед 1.168 посадкой в **самолет** и/или при упаковке телефона в багаж: использование мобильных телефонов в самолете может быть опасным для самолета, может нарушить работу сети мобильной связи и может быть запрещено.

Всегда выключайте телефон  $\mathfrak{D}_0$ Γà в **больницах**, клиниках, других медицинских центрах и любых других местах, где вы можете находиться в непосредственной близости с **медицинским обо**рудованием.

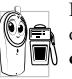

Всегда выключайте телефон в местах с потенциально **взрывоопасной средой** (например, на автозаправочных станциях, а также в местах, где в воздухе имеются металлизированные частицы пыли).

В транспортном средстве, в котором перевозятся легковоспламеняющиеся вещества (даже при парковке) или работающем на сжиженном нефтяном газе, сначала убедитесь, что транспортное средство соответствует надлежащим правилам по безопасности.

Всегда выключайте телефон в местах, где необходимо отключить радиопередающие устройства (например, в каменоломнях), и в других местах, где ведутся взрывные работы.

Выясните у изготовителя транспортного  $\circledS$  ? средства, не будет ли влиять энергия радиоизлучения на работу **электронного оборудования**, используемого в данном транспортном средстве.

## **Кардиостимуляторы**

При наличии **кардиостимулятора**:

- всегда держите включенный телефон на расстоянии более 15 см от кардиостимулятора, чтобы избежать потенциальных помех;
- не носите телефон в нагрудном кармане;
- прикладывайте телефон к уху, противоположному кардиостимулятору, чтобы минимизировать потенциальные помехи;
- при подозрениях на наличие помех немедленно выключите телефон.

# **Слуховые аппараты**

Если вы пользуетесь **слуховым аппаратом**, проконсультируйтесь с врачом и производителем слухового аппарата в отношении восприимчивости вашего устройства к помехам со стороны сотового телефона.

### **Улучшенные рабочие характеристики**

Ниже приведены указания, которые следует соблюдать для **улучшения рабочих характеристик телефона**, уменьшения радиоизлучения, **экономии заряда аккумулятора и обеспечения безопасной работы**.

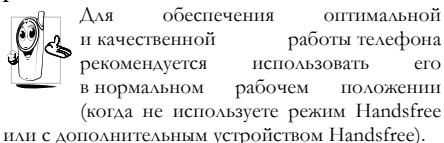

- Не подвергайте телефон воздействию экстремальных температур.
- Пользуйтесь телефоном аккуратно. Любая неправильная эксплуатация лишит вас международной гарантии.
- Не опускайте телефон ни в какую жидкость; если телефон влажный, выключите его, вытащите аккумулятор и дайте телефону высохнуть в течение 24 часов перед тем, как использовать снова.
- Не чистите телефон, протирайте его мягкой тканью.

• При посылке и приеме вызовов потребляется одно и то же количество электроэнергии аккумулятора. Однако, когда мобильный телефон находится в режиме ожидания в одном и том же месте, он потребляет меньше электроэнергии. В режиме ожидания при перемещении телефон потребляет электроэнергию для передачи в сеть информации об обновлении местоположения. Настройка подсветки на более короткий период времени, а также исключение ненужных перемещений по меню также поможет сохранить заряд аккумулятора для более долгих разговоров по телефону и более длительного нахождения телефона в состояниии готовности.

### **Правила использования аккумулятора**

- Данный телефон питается от аккумулятора.
- Пользуйтесь только определенным зарядным устройством.
- Не сжигайте аккумулятор.
- Не деформируйте и не открывайте аккумулятор.
- Не допускайте короткого замыкания контактов аккумулятора металлическими предметами (например, ключами в кармане).

• Не подвергайте аккумулятор воздействию чрезмерной температуры (>60° C или 140° F), влажной или щелочной среды.

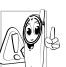

Следует использовать только фирменные аккумуляторы и аксессуары Philips, т.к. применение любых других аксессуаров может повредить телефон и быть опасным, а также лишит всех гарантий на телефон Philips. Использование аккумулятора ненадлежащего типа может также привести к взрыву.

Поврежденные компоненты должны быть немедленно заменены квалифицированным специалистом на фирменные запасные детали Philips.

### **Не используйте телефон при управлении автомобилем**

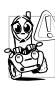

Разговор по телефону при управлении автомобилем снижает концентрацию, что может быть опасным. Соблюдайте следующие указания:

• все внимание уделите управлению автомобилем; перед использованием телефона сверните с дороги и припаркуйтесь;

• соблюдайте местные правила в странах, где вы находитесь и используете телефон GSM;

- если вы хотите использовать телефон в транспортном средстве, установите предназначенный для этого автокомплект Handsfree;
- телефон и автокомплект не должны блокировать никакие пневмоподушки и другие средства безопасности, установленные в автомобиле.

Использование системы сигнализации для срабатывания световых сигналов или гудка транспортного средства с целью индикации входящих телефонных вызовов на дорогах общего пользования в некоторых странах запрещено. Выясните местные правила.

# **Стандарт EN 60950**

В жаркую погоду или после долгого пребывания на солнце (например, за окном или ветровым стеклом) температура корпуса телефона может увеличиться, особенно, при наличии металлической отделки. В этом случае, когда берете телефон, будьте осторожны, а также избегайте его использования при температуре окружающей среды свыше 40°C.

# **Забота об окружающей среде**

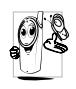

Соблюдайте местные правила, касающиеся выбрасывания упаковочных материалов, использованных аккумуляторов и старого телефона, а также содействуйте переработке

этих средств.

Компания Philips наносит на аккумулятор и упаковку стандартные символы, предназначенные для содействия переработке и соответствующей утилизации отходов.

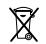

Аккумулятор нельзя выбрасывать с обычным домашним мусором.

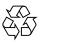

Маркированный упаковочный материал перерабатывается.

Сделан финансовый взнос в соответствующую национальную систему восстановления и переработки упаковочных материалов (например, EcoEmballage во Франции).  $\Pi$  and  $\Pi$  are set of  $\Pi$  and  $\Pi$  are set of  $\Pi$  and  $\Pi$  are set of  $\Pi$  and  $\Pi$ 

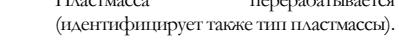

# **Устранение неполадок**

### *Телефон не включается*

Извлеките и переустановите аккумулятор. Затем установите телефон на подзарядку до тех пор, пока значок аккумулятора не перестанет перемещаться. Отсоедините зарядное устройство и попробуйте включить телефон.

### *Телефон не возвращается к экрану ожидания*

Длительно нажмите клавишу отбоя или выключите телефон; проверьте, правильно ли установлена SIM-карта и аккумулятор, и снова включите телефон.

### *Не отображается символ сети*

Потеряно соединение с сетью. Вы находитесь либо в зоне отсутствия приема (в туннеле или между многоэтажными зданиями), либо вне зоны покрытия сети. Попробуйте повторить соединение с другого места, попытайтесь переподключиться к сети (особенно, когда находитесь за границей), проверьте, на месте ли антенна (если телефон имеет внешнюю антенну), или обратитесь за помощью/ информацией к своему сетевому оператору.

### *Дисплей не реагирует (или реагирует замедленно) на нажатие клавиш*

При очень низких температурах дисплей реагирует медленней. Это нормальное явление, которое не влияет на работу телефона. Перенесите телефон в более теплое место и попробуйте снова. В других случаях обратитесь к поставщику телефона.

### *Возможен перегрев аккумулятора*

Возможно использование зарядного устройства, не предназначенного для данного телефона. Обязательно используйте фирменное зарядное устройство Philips, поставляемое с данным телефоном.

### *На телефоне не отображаются телефонные номера входящих вызовов*

Эта функция зависит от сети и подписки. Если сеть не посылает номер вызывающего абонента, на телефоне вместо номера будет отображаться *Вызов 1* или *Подавление номера*. За подробной информацией по этому вопросу обратитесь к своему оператору.

#### *Не отправляются текстовые сообщения*

Некоторые сети не допускают обмен сообщениями с другими сетями. Сначала проверьте, ввели ли вы номер своего центра SMS, или обратитесь к оператору за подробной информацией по этому вопросу.

### *Не принимаются и/или не сохраняются изображения*

Изображение может не приниматься мобильным телефоном в случае недопустимо больших размеров, избыточно длинного имени либо неправильного формата файла.

#### *Возможно наличие некоторых непринятых вызовов*

Проверьте настройки переадресации вызовов.

### *На дисплее отображается ВСТАВЬТЕ SIM*

Убедитесь, что SIM-карта правильно вставлена в гнездо. Если неполадка сохраняется, SIM-карта может быть повреждена. Обратитесь к оператору.

# *При попытке использовать ту или иную функцию <sup>в</sup> меню, на мобильном телефоне отображается НЕДОСТУПНО*

Некоторые функции зависят от сети. Поэтому они доступны только при наличии подписки и поддержки этих функций сетью. За подробной информацией по этому вопросу обратитесь к своему оператору.

### *Телефон не заряжается*

Если аккумулятор абсолютно разряжен, до появления на экране значка подзарядки может пройти несколько минут (в некоторых случаях до десяти), необходимых для предварительной подзарядки.

### *Телефон не распознает карту памяти*

Данный телефон поддерживает только карты памяти в формате «FAT16». Карту памяти можно переформатировать в формат «FAT16» с помощью компьютера. Подключите телефон к компьютеру с помощью функции USB (см. главу 13, «[Подключаемость](#page-75-0)») и используйте функцию «format FAT16» компьютера.

# **Фирменные аксессуары Philips**

Некоторые аксессуары, например, стандартный аккумулятор и зарядное устройство, включаются в упаковку мобильного телефона в качестве стандартных аксессуаров. Дополнительные аксессуары могут входить в комплект поставки или продаваться отдельно. Поэтому комплект поставки может варьироваться

**Для достижения наилучших рабочих характеристик мобильного телефона Philips <sup>и</sup> получения полного гарантийного обслуживания следует приобретать фирменные аксессуары Philips, специально предназначенные для использования <sup>с</sup> данным телефоном. Philips Consumer Electronics не может нести ответственности за любое повреждение, связанное <sup>с</sup> использованием неразрешенных аксессуаров.**

# **Зарядное устройство**

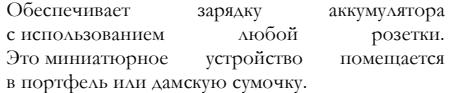

### **Комплект для передачи данных**

Обеспечивает простое подключение к мобильному телефону Philips для передачи данных. Кабель USB позволяет осуществлять высокоскоростную связь между телефоном и компьютером, а предоставляемое программное обеспечение - загружать изображения и мелодии, а также синхронизировать контакты и встречи.

## **Стереонаушники**

Встроенная кнопка ответа упрощает ответ на вызовы. Ответить на входящий вызов можно нажатием этой кнопки. Для отклонения входящего вызова нужно длительно нажать данную кнопку.

# **Декларация о торговых марках**

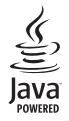

JAVA - торговая марка корпорации Sun Microsystems.

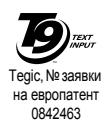

T9® - торговая марка корпо-рации Tegic Communications.

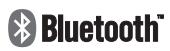

Bluetooth™ - торговая марка, владельцем которой является акционерное общество телефонной связи L M Ericsson, Швеция, лицензировано для Philips.

# **ИНФОРМАЦИЯ ОБ УДЕЛЬНОМ КОЭФФИЦИЕНТЕ ПОГЛОЩЕНИЯ**

# **Международные стандарты**

### ЭТОТ МОБИЛЬНЫЙ ТЕЛЕФОН СООТВЕТСТВУЕТ МЕЖДУНАРОДНЫМ РЕКОМЕНДАЦИЯМ ПО ИЗЛУЧЕНИЮ РАДИОВОЛН

Данный мобильный телефон является приемопередатчиком радиосигналов. Он разработан и изготовлен так, чтобы радиочастотная энергия не превышала предельных значений, определенных международными стандартами. Эти рекомендации разработаны Международной комиссией по защите от неионизирующего излучения (ICNIRP) и Институтом инженеров по электротехнике и радиоэлектронике (IEEE). В них определен достаточный запас, гарантирующий безопасность всех людей, независимо от возраста и здоровья.

В рекомендациях по излучению для мобильных телефонов используется единица измерения, называемая удельным коэффициентом поглощения (SAR). Предельное значение SAR, рекомендуемое комиссией ICNIRP для мобильных телефонов, используемых неограниченным кругом лиц, составляет **2,0 Вт/кг при усреднении на 10 грамм ткани** и **1,6 Вт/кг при усреднении на 1 грамм ткани** согласно стандарту IEEE 1528 для головы. Испытания в отношении SAR были проведены с использованием рекомендуемых рабочих положений при передачемобильнымтелефономсигнала с самымвысокимразрешеннымуровнеммощности во всех тестируемых диапазонах частот. Хотя значение SAR определяется при самом высоком разрешенном уровне мощности, фактические уровни SAR работающего мобильного телефона обычно ниже максимального значения SAR. Это связано с тем, что телефон предназначен для работы на нескольких уровнях мощности, чтобы использовать только мощность, необходимую для достижения сети. Вообще, чем ближе вы находитесь к антенне базовой станции, тем меньше выходная мощность телефона.

Несмотря на то, что между уровнями SAR различных телефонов и для разных положений могут существовать различия, все они соответствуют международным стандартам по излучению радиоволн.

Самое большое значение SAR для данного телефона модели Philips CT9A9R при тестировании на соответствие стандарту составило 0,161 Вт/кг для рекомендации ICNIRP и 0,223 Вт/кг для стандарта IEEE 1528.

*100 ИНФОРМАЦИЯ ОБ УДЕЛЬНОМ КОЭФФИЦИЕНТЕ ПОГЛОЩЕНИЯ*

Чтобы ограничить себя от воздействия электромагнитного излучения, рекомендуется сократить продолжительность разговоров по мобильному телефону или использовать гарнитуру для увеличения расстояния между мобильным телефоном и головой и телом человека.

# США

Ваш мобильный телефон разработан и изготовлен так, чтобы радиочастотная энергия не превышала предельных значений, определенных Федеральной комиссией связи (FCC - США). Предельное значение SAR, рекомендуемое комиссией FCC для мобильных телефонов, используемых неограниченным кругом лиц, составляет **1,6 Вт/кг при усреднении на 1 грамм ткани** для головы.

Самое большое значение SAR FCC для данного телефона модели Philips CT9A9R при тестировании на соответствие требованиям FCC составило 0,284 Вт/кг.

# **ГАРАНТИЙНЫЙ ТАЛОН**

**Модель:**

**Серийный номер:**

**IMEI:**

**Дата продажи:**

 **ПРОДАВЕЦ:**

**Название фирмы:**

**Телефон фирмы:**

**Адрес и E-mail:**

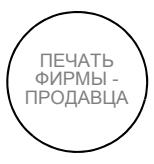

**Изделие получил в исправном состоянии.**

**Сусловиями гарантии ознакомлен и согласен**

 *(подпись покупателя)*

**Внимание! Гарантийный талон недействителен в отсутствии печати продавца**

### **Уважаемый потребитель!**

Фирма Philips выражает благодарность за Ваш выбор и гарантирует высокое качество и безупречное функционирование данного изделия при соблюдении правил его эксплуатации.

При покупке убедительно просим Вас проверить правильность заполнения гарантийного талона. При этом серийный номер и наименование модели приобретенного Вами телефона должны быть идентичны записи в гарантийном талоне. Не допускается внесения в талон каких-либо изменений, исправлений. В случае неправильного или неполного заполнения гарантийного талона немедленно обратитесь к продавцу.

Мобильный телефон представляет собой технически сложный товар бытового назначения. При бережном и внимательном отношении он будет надежно служить Вам долгие годы. В ходе эксплуатации не допускайте механических повреждений, попадания внутрь посторонних предметов, жидкостей, насекомых, в течение всего срока службы следите за сохранностью идентификационной наклейки с обозначением наименования модели, IMEI и серийного номера изделия.

Если в процессе эксплуатации изделия Вы сочтете, что параметры работы телефона отличаются от изложенных в данной инструкции, рекомендуем обратиться за консультацией в наш Информационный центр.

#### **Условия гарантии**

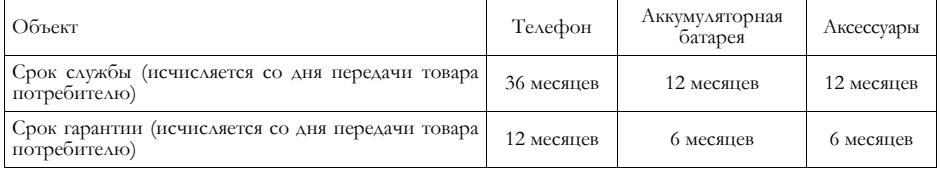

По окончании срока службы обратитесь в авторизованный сервисный центр для проведения профилактических работ и получения рекомендаций по дальнейшей эксплуатации изделия.

Во избежание возможных недоразумений, сохраняйте в течение срока службы документы, прилагаемые к товару при его продаже (товарный и кассовый чеки, инструкцию по эксплуатациии и иные документы). Гарантийное обслуживание не распространяется на изделия, недостатки которых возникли вследствие:

- 1. Нарушения потребителем правил эксплуатации, хранения или транспортировки товара
- 2. Действий третьих лиц:
	- ремонт или внесение несанкционированных изготовителем конструктивных схемотехнических изменений и изменений программного обеспечения неуполномоченными лицами;
	- отклонение от Государственных Технических Стандартов (ГОСТов) и норм питающих, телекоммуникационных и кабельных сетей;
	- неправильной установки и подключения изделия;
- 3. Действия непреодолимой силы (стихия, пожар, молния и т.п.);
- 4. Если недостаток товара возник или проявляется в случае неудовлетворительной работы сотовой сети, малой мощности радиосигнала, из-за особенности ландшафта местности и ее застройки, недостаточной емкости сотовой сети.

Любую дополнительную информацию о расположении сервисных центров и о сервисном обслуживании Вы можете получить в Информационном Центре

#### **Телефон в Москве: (495) 961-11-11, 8 800 200-0880 (бесплатный звонок по России) Интернет: www.philips.ru**

Во избежание возможных недоразумений, сохраняйте в течение срока службы документы, прилагаемые к товару при его продаже (товарный и кассовый чеки, инструкцию по эксплуатациии и иные документы). Гарантийное обслуживание не распространяется на изделия, недостатки которых возникли вследствие:

- 1. Нарушения потребителем правил эксплуатации, хранения или транспортировки товара
- 2. Действий третьих лиц:
	- ремонт или внесение несанкционированных изготовителем конструктивных схемотехнических изменений и изменений программного обеспечения неуполномоченными лицами;
	- отклонение от Государственных Технических Стандартов (ГОСТов) и норм питающих, телекоммуникационных и кабельных сетей;
	- неправильной установки и подключения изделия;
- 3. Действия непреодолимой силы (стихия, пожар, молния и т.п.);
- 4. Если недостаток товара возник или проявляется в случае неудовлетворительной работы сотовой сети, малой мощности радиосигнала, из-за особенности ландшафта местности и ее застройки, недостаточной емкости сотовой сети.

Любую дополнительную информацию о расположении сервисных центров и о сервисном обслуживании Вы можете получить в Информационном Центре

#### **Телефон в Москве: (495) 961-11-11, 8 800 200-0880 (бесплатный звонок по России) Интернет: www.philips.ru**

# **Заявление о соответствии**

Мы, **Philips (China) Investment Co., Ltd. BU Wireless China 21F, Tower 1 Kerry Everbright City 218 Tian Mu Xi Road Shanghai, P.R.C200010**

заявляем только под нашу ответственность, что продукт

#### **CT9A9R**

двухдиапазонный цифровой мобильный телефон GSM/GPRS TAC: 35381201

к которому относится настоящее заявление, соответствует следующим стандартам:

**ETSI EN 301 511, ETSI EN 300 328, ETSI EN 301 489-1/ -7/ -17, EN 60950-1, EN 50360**

Настоящим мы заявляем, что были проведены все необходимые радиотехнические испытания и что вышеназванный продукт отвечает всем применимым требованиям Директивы 1999/5/EC.

Процедура определения соответствия, на которую имеется ссылка вСтатье 10 и зафиксированная вПриложении [IV] директивы 1999/5/EC, выполнена согласно

R&TTE, Статья 3.1 (a), Здоровье и безопасность, R&TTE, Статья 3.1 (b), Электромагнитная совместимость,

R&TTE, Статья 3.2, Использование спектра, с участием следующей уведомленной организации: BABT, Belfour House, Churchfield Road, Walton-On-Thames, Surrey, KT12 2TD, UK. Идентифицирующая метка: **0168** (уведомленная организация) **CE** 8 декабря 2006 г.

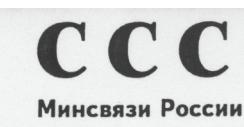

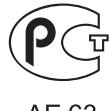

AF 63